# FusionServer 2488H V5 Server

# **Technical White Paper**

Issue 09

**Date** 2023-11-30

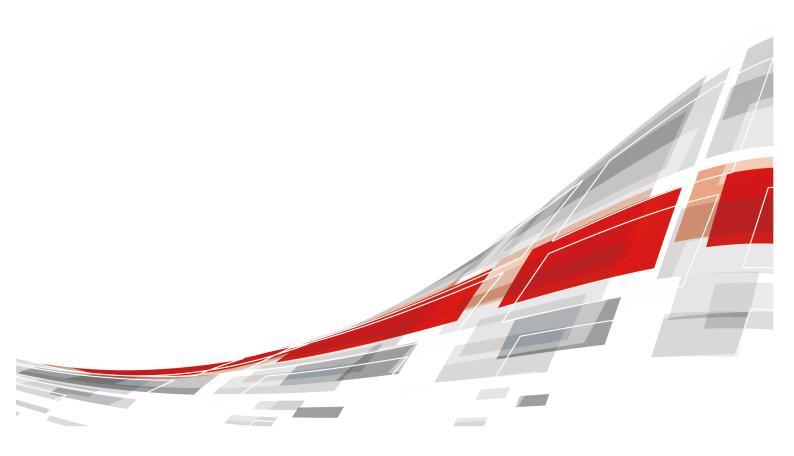

#### Copyright © xFusion Digital Technologies Co., Ltd. 2023. All rights reserved.

No part of this document may be reproduced or transmitted in any form or by any means without prior written consent of xFusion Digital Technologies Co., Ltd.

#### **Trademarks and Permissions**

**CFUSION** and other xFusion trademarks are trademarks of xFusion Digital Technologies Co., Ltd. All other trademarks and trade names mentioned in this document are the property of their respective holders.

#### **Notice**

In this document, "xFusion" is used to refer to "xFusion Digital Technologies Co., Ltd." for concise description and easy understanding, which does not mean that "xFusion" may have any other meaning. Any "xFusion" mentioned or described hereof may not be understood as any meaning other than "xFusion Digital Technologies Co., Ltd.", and xFusion Digital Technologies Co., Ltd. shall not bear any liability resulting from the use of "xFusion".

The purchased products, services and features are stipulated by the contract made between xFusion and the customer. All or part of the products, services and features described in this document may not be within the purchase scope or the usage scope. Unless otherwise specified in the contract, all statements, information, and recommendations in this document are provided "AS IS" without warranties, guarantees or representations of any kind, either express or implied.

The information in this document is subject to change without notice. Every effort has been made in the preparation of this document to ensure accuracy of the contents, but all statements, information, and recommendations in this document do not constitute a warranty of any kind, express or implied.

# xFusion Digital Technologies Co., Ltd.

Address: 9th Floor, Building 1, Zensun Boya Square, Longzihu Wisdom Island

Zhengdong New District 450046 Zhengzhou, Henan Province People's Republic of China

Website: https://www.xfusion.com

# **About This Document**

# **Purpose**

This document describes the FusionServer 2488H V5 rack server in terms of features, structure, specifications, and component hardware and software compatibility.

# **Intended Audience**

This document is intended for pre-sales engineers.

# **Symbol Conventions**

The symbols that may be found in this document are defined as follows.

| Symbol           | Description                                                                                                    |
|------------------|----------------------------------------------------------------------------------------------------|
| ▲ DANGER         | Indicates a hazard with a high level of risk which, if not avoided, will result in death or serious injury.                                                                   |
| <b>⚠ WARNING</b> | Indicates a hazard with a medium level of risk which, if not avoided, could result in death or serious injury.                                                                |
| <b>⚠</b> CAUTION | Indicates a hazard with a low level of risk which, if not avoided, could result in minor or moderate injury.                                                                  |
| <b>NOTICE</b>    | Indicates a potentially hazardous situation which, if not avoided, could result in equipment damage, data loss, performance deterioration, or unanticipated results.          |
|                  | NOTICE is used to address practices not related to personal injury.                                                                                                    |
| NOTE             | Supplements the important information in the main text.  NOTE is used to address information not related to personal injury, equipment damage, and environment deterioration. |

# **Change History**

| Issue | Date       | Description                                                                                                    |
|-------|------------|----------------------------------------------------------------------------------------------------|
| 09    | 2023-11-30 | <ul> <li>Updated 10 Certifications.</li> <li>Added 11 Waste Product Recycling.</li> <li>Updated A.4 Nameplate .</li> </ul>                                                                                                    |
| 08    | 2023-08-31 | Updated 5.8 PSUs .                                                                                                    |
| 07    | 2023-04-30 | Updated 6.1 Technical Specifications.                                                                                                    |
| 06    | 2022-11-30 | Updated A.4 Nameplate .                                                                                                    |
| 05    | 2022-11-11 | <ul> <li>Updated 5.11.3 Drive Backplane.</li> <li>Updated 6.3 Physical Specifications .</li> <li>Updated 8.1 Security.</li> </ul>                                                                                                    |
| 04    | 2022-08-12 | Optimized 6.3 Physical Specifications .                                                                                                    |
| 03    | 2022-06-25 | <ul> <li>Added a figure that shows how to measure dimensions.</li> <li>Added 5.11.4 PSU Backplane.</li> <li>Updated 6.1 Technical Specifications and claimed support for U.2 drives.</li> <li>Updated CE, UKCA, and CCC certification standards in 10 Certifications.</li> <li>Added A.1 Chassis Label.</li> </ul> |
| 02    | 2022-03-18 | Added Certifications [2488H V5-BP].                                                                                                    |
| 01    | 2021-12-20 | This issue is the first official release.                                                                                                    |

# **Contents**

| About This Document                    | li |
|----------------------------------------|----|
| 1 Product Introduction                 | 1  |
| 2 Features                             | 2  |
| 3 Physical Structure                   |    |
| 4 Logical Structure                    |    |
| 5 Hardware Description                 |    |
| 5.1 Front Panel                        |    |
| 5.1.1 Appearance                       |    |
| 5.1.2 Indicators and Buttons.          |    |
| 5.1.3 Ports                            |    |
| 5.2 Rear Panel                         |    |
| 5.2.1 Appearance                       |    |
| 5.2.2 Indicators                       |    |
| 5.2.3 Ports                            | 19 |
| 5.3 Processor                          | 20 |
| 5.4 Memory                             | 21 |
| 5.4.1 DDR4 Memory                      | 21 |
| 5.4.1.1 Memory Identifier              | 21 |
| 5.4.1.2 Memory Subsystem Architecture  | 22 |
| 5.4.1.3 Memory Compatibility           | 24 |
| 5.4.1.4 DIMM Installation Rules        | 26 |
| 5.4.1.5 Memory Installation Positions  | 27 |
| 5.4.1.6 Memory Protection Technologies | 30 |
| 5.4.2 DCPMM                            | 31 |
| 5.4.2.1 Memory Identifier              | 31 |
| 5.4.2.2 Memory Subsystem Architecture  | 31 |
| 5.4.2.3 Memory Compatibility           | 33 |
| 5.4.2.4 DIMM Installation Rules        | 35 |
| 5.4.2.5 Memory Installation Positions  | 35 |
| 5.4.2.6 Memory Protection Technologies | 39 |
| 5.5 Storage                            | 39 |

| 5.5.1 Drive Configurations            | 39 |
|---------------------------------------|----|
| 5.5.2 Drive Numbering                 | 40 |
| 5.5.3 Drive Indicators                | 41 |
| 5.5.4 RAID Controller Card            | 43 |
| 5.6 Network                           | 43 |
| 5.6.1 LOMs                            | 43 |
| 5.7 I/O Expansion                     | 46 |
| 5.7.1 PCle Cards                      | 46 |
| 5.7.2 PCle Slots                      | 46 |
| 5.7.3 PCle Slot Description           | 46 |
| 5.8 PSUs                              | 48 |
| 5.9 Fans                              |    |
| 5.10 LCD                              |    |
| 5.10.1 LCD Software Environment       | 51 |
| 5.10.1.1 Icon Description             |    |
| 5.10.1.2 Home Screen                  |    |
| 5.10.1.3 Status                       |    |
| 5.10.1.4 Monitor                      |    |
| 5.10.1.5 Info                         |    |
| 5.10.1.6 Setting                      |    |
| 5.11 Boards                           |    |
| 5.11.1 Mainboard                      |    |
| 5.11.2 Daughter Board                 |    |
| 5.11.3 Drive Backplane                |    |
| 5.11.4 PSU Backplane                  | 68 |
| 6 Product Specifications              | 69 |
| 6.1 Technical Specifications          | 69 |
| 6.2 Environmental Specifications      | 74 |
| 6.3 Physical Specifications           | 76 |
| 7 Software and Hardware Compatibility | 78 |
| 8 Safety Instructions                 | 79 |
| 8.1 Security                          | 79 |
| 8.2 Maintenance and Warranty          | 82 |
| 9 System Management                   | 83 |
| 10 Certifications                     |    |
| 11 Waste Product Recycling            | 87 |
| A Appendix                            |    |
| A.1 Chassis Label                     |    |
| A.1.1 On the Front Top                | 88 |
| A 1 1 1 Nameplate                     | 80 |

| A.1.1.2 Certificate                   | 90  |
|---------------------------------------|-----|
| A.1.1.3 Sample Quick Access Tags      | 91  |
| A.1.2 Chassis Tail Label              | 92  |
| A.1.3 Chassis Internal Label          | 92  |
| A.2 Product SN                        | 93  |
| A.3 Operating Temperature Limitations | 94  |
| A.4 Nameplate                         | 96  |
| A.5 RAS Features                      | 96  |
| A.6 Sensor List.                      | 98  |
| B Glossary                            | 104 |
| B.1 A-E                               | 104 |
| B.2 F-J                               | 104 |
| B.3 K-O                               | 105 |
| B.4 P-T                               | 105 |
| B.5 U-Z                               | 106 |
| C Acronyms and Abbreviations          | 107 |
| C.1 A-E                               |     |
| C.2 F-J                               | 108 |
| C.3 K-O                               | 110 |
| C.4 P-T                               | 110 |
| C.5 U-7                               | 112 |

# Product Introduction

FusionServer 2488H V5 (2488H V5) is a 2U 4-socket rack server developed for Internet data center (IDC), cloud computing, enterprise, and telecom service applications.

The 2488H V5 is ideal for applications such as databases, cloud computing, virtualization, and in-memory computing.

The secure, compact 2488H V5 is a highly expandable server delivering highperformance computing, large storage capacity and low power consumption. It is easy to deploy and manage and supports virtualization.

#### **◯** NOTE

For details about the 2488H V5 nameplate information, see  ${\bf A.4~Nameplate}$  .

**Figure 1-1** 2488H V5 (with 25 drives)

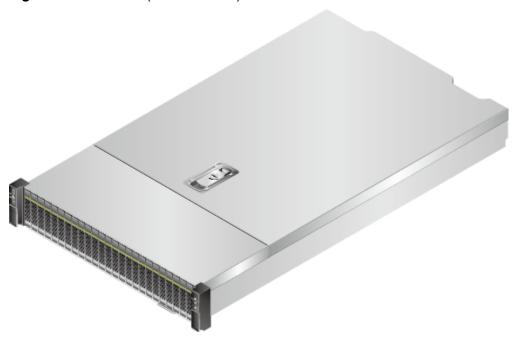

# **2** Features

#### **Performance and Scalability**

- Powered by Intel<sup>®</sup> Xeon<sup>®</sup> Scalable Skylake or Cascade Lake processors, the server provides up to 28 cores, 3.8 GHz frequency, a 38.5 MB L3 cache, and three 10.4 GT/s UPI links between the processors, which deliver supreme processing performance.
  - It supports four processors with 112 cores and 224 threads to maximize the concurrent execution of multithreaded applications.
  - The layered architecture of the processor cache is optimized. The L2 cache capacity is increased to process memory data directly, which greatly improves the memory access performance. Each core can exclusively use 1 MB of L2 cache, reducing the load on L3 cache. A single processor can share a maximum of 38.5 MB L3 cache.
  - Intel Turbo Boost Technology 2.0 allows processor cores to run faster than the frequency specified in the Thermal Design Power (TDP) configuration if they are operating below power, current, and temperature specification limits.
  - Intel Hyper-Threading Technology enables each processor core to run up to two threads, improving parallel computation capability.
  - The hardware-assisted Intel® Virtualization Technology (Intel® VT) allows operating system (OS) vendors to better use hardware to address virtualization workloads.
  - With Intel® Advanced Vector Extensions 512 (AVX-512), applications can pack 32 double-precision and 64 single-precision floating-point operations per second in a clock cycle within the 512-bit vectors, as well as eight 64-bit and sixteen 32-bit integers, with up to two 512-bit fused multiply-add (FMA) units. Compared with Intel® Advanced Vector Extensions 2.0 (Intel® AVX2), Intel® AVX-512 doubles the width and number of data registers and the width of FMA units.
  - The Cascade Lake processors support Intel® Deep Learning Boost vector neural network instructions (VNNI) to improve the performance of deep learning applications.
- The server supports double data rate 4 (DDR4) registered dual in-line memory modules (RDIMMs) and load-reduced DIMMs (LRDIMMs) with error checking and correcting (ECC). A server fully configured with forty-eight 2933 MT/s

memory modules (only available with Cascade Lake processors) provides 6144 GB memory space and the maximum theoretical memory bandwidth of 549.9 GB/s.

- A server supports a maximum of 24 Intel<sup>®</sup> Optane<sup>TM</sup> DC persistent memory modules (DCPMMs for short). When the DDR4 memory modules are used together, the server supports a maximum of 15 TB memory capacity (calculated based on a maximum of 128 GB capacity per DDR4 memory module and a maximum of 512 GB capacity per DCPMM).
- Flexible drive configurations cater to a variety of business requirements and ensure high elasticity and scalability of storage resources.
- The use of all solid-state drives (SSDs) is supported. An SSD supports up to 100 times more I/O operations per second (IOPS) than a typical hard disk drive (HDD). The use of all SSDs provides higher I/O performance than the use of all HDDs or a combination of HDDs and SSDs.
- The use of 12 Gbit/s SCSI (SAS) serial connection for internal storage provides 2x data transmission rate than the use of 6 Gbit/s SAS connection, maximizing the performance of I/O-intensive applications.
- With Intel integrated I/O, the Intel<sup>®</sup> Xeon<sup>®</sup> Scalable processors integrate the PCle 3.0 controller to shortens I/O latency and improve overall system performance.
- The server supports up to 11 PCle 3.0 slots.

#### Availability and Serviceability

- Carrier-class components with process expertise ensure high system reliability and availability.
- The server uses hot-swappable SAS/SATA/NVMe drives. It supports RAID 0, 1, 1E, 10, 5, 50, 6, and 60, depending on the RAID controller card used. It also uses a supercapacitor to protect the RAID cache data against power failures.
- The server provides simplified O&M and efficient troubleshooting through the UID/HLY LED indicators on the front panel, fault diagnosis LED, touch LCD diagnosis panel, and iBMC WebUI.
- The SSDs offer better reliability than HDDs, ensuring continued system performance.
- The iBMC monitors system parameters in real time, triggers alarms, and performs recovery actions in case of failures, minimizing system downtime.
- For more information about the warranty in the Chinese market, see Warranty.

#### **Manageability and Security**

- The built-in iBMC monitors server operating status and provides remote management.
- A password is required for accessing the BIOS, ensuring system boot and management security.
- The Network Controller Sideband Interface (NC-SI) allows a network port to serve as a management port and a service port for maximized return on investment (ROI) for customers. The NC-SI feature is disabled by default and can be enabled through the iBMC or BIOS.
- The integrated Unified Extensible Firmware Interface (UEFI) improves setup, configuration, and update efficiency and simplifies fault handling.

- Lockable server chassis panel ensures security of local data.
- Intel Execute Disable Bit (EDB) function prevents certain types of malicious buffer overflow attacks when working with a supported OS.
- Intel Trusted Execution Technology enhances security using hardware-based defense against malicious software attacks, allowing applications to run independently.
- The trusted platform module (TPM) and trusted cryptography module (TCM) provide advanced encryption functions, such as digital signatures and remote authentication.
- The following requirements in NIST SP 800-147B are met:
  - The BIOS firmware digital signature update mechanism is supported. During the upgrade, the digital signature is verified to prevent unauthorized BIOS firmware upgrade.
  - The flash security protection mechanism is supported to prevent unauthorized modification of the flash memory in the OS.

#### **◯** NOTE

The service port with NC-SI enabled supports the following configuration:

- Configuring any LOM port of the server as the service port with NC-SI enabled. Host port 1
  is configured by default.
- Enabling, disabling, and setting a virtual local area network (VLAN) ID for this port. The VLAN ID is 0 and disabled by default.
- Configuring IPv4 addresses (IPv4 address, subnet mask, and gateway) and IPv6 addresses (IPv6 address, prefix length, and gateway) for this port.

#### **Energy Efficiency**

- The 80 Plus Platinum power supply units (PSUs) of multiple power ratings provide 94% power efficiency at 50% load.
- Efficient voltage regulator-down (VRD) power supplies for boards minimize the energy loss from DC/DC power conversion.
- Area-based, Proportional-Integral-Derivative (PID) intelligent fan speed adjustment and intelligent CPU frequency scaling optimize heat dissipation and reduce overall system power consumption.
- The improved thermal design with energy-efficient fans ensures optimal heat dissipation and reduces system power consumption.
- The server is protected with power capping and power control measures.
- Staggered spin-up for drives reduces the server boot power consumption.
- Intel® Intelligent Power Capability allows a processor to be powered on or off based on requirements.
- Low-voltage Intel<sup>®</sup> Xeon<sup>®</sup> Scalable processors consume less energy, ideally suited for data centers and telecommunications environments constrained by power and thermal limitations.
- SSDs consume 80% less power than HDDs.

# 3 Physical Structure

Figure 3-1 2488H V5 physical structure (example: 8 x 2.5"drives)

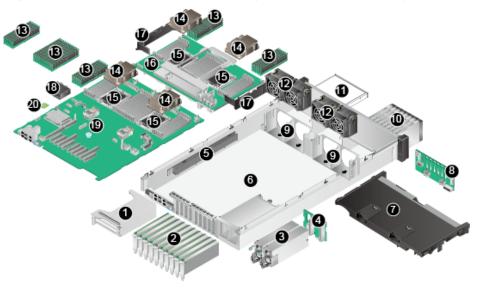

| 1  | Riser card                            | 2  | PCle card       |
|----|---------------------------------------|----|-----------------|
| 3  | Power supply unit (PSU)               | 4  | PSU backplane   |
| 5  | Cable organizer                       | 6  | Chassis         |
| 7  | Air duct                              | 8  | Drive Backplane |
| 9  | Fan module bracket                    | 10 | Drive           |
| 11 | DVD drive (or LCD)                    | 12 | Fan module      |
| 13 | Memory                                | 14 | Heat sink       |
| 15 | Processor                             | 16 | Daughter board  |
| 17 | Cable organizer of the daughter board | 18 | Supercapacitor  |
| 19 | Mainboard                             | 20 | TPM/TCM         |

#### **◯** NOTE

- CPUs 1 and 2 are located on the mainboard, and CPUs 3 and 4 are located on the daughter board.
- If the server is configured with a daughter board, the air duct is not required. If the server is not configured with a daughter board, the air duct is required.

# 4 Logical Structure

Figure 4-1 2488H V5 logical structure

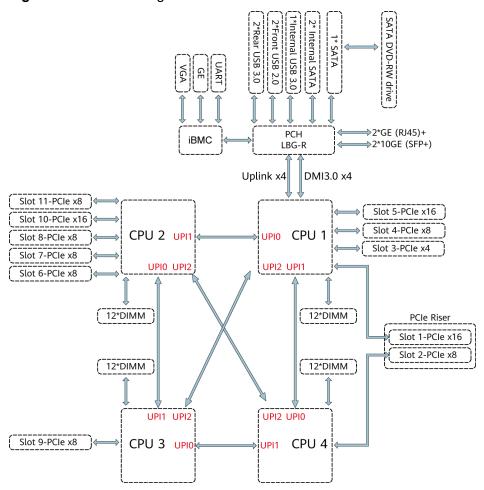

- The server supports two or four Intel® Xeon® Scalable processors.
- The server supports up to 48 memory modules.
- The CPUs (processors) interconnect with each other through three UPI links at a speed of up to 10.4 GT/s.
- The server provides 11 standard PCIe 3.0 slots of various specifications.

- The server provides low-speed I/O ports, such as the VGA port, USB 3.0 ports, and serial ports (RJ45).
- The server provides four LOM ports, including two 10GE optical ports and two GE electrical ports.

# 5 Hardware Description

- 5.1 Front Panel
- 5.2 Rear Panel
- 5.3 Processor
- 5.4 Memory
- 5.5 Storage
- 5.6 Network
- 5.7 I/O Expansion
- 5.8 PSUs
- 5.9 Fans
- 5.10 LCD
- 5.11 Boards

# **5.1 Front Panel**

# 5.1.1 Appearance

• 8 x 2.5" SAS/SATA drive configuration

Figure 5-1 Front view

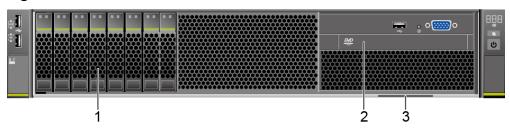

| 1 | Drives                                   | 2 | Built-in DVD drive or touchable LCD |
|---|------------------------------------------|---|-------------------------------------|
| 3 | Slide-out label plate (with an SN label) | - | -                                   |

• 24 x 2.5" (24 x SAS/SATA or NVMe or 16 x SAS/SATA + 8 x NVMe) drive configuration

Figure 5-2 Front view

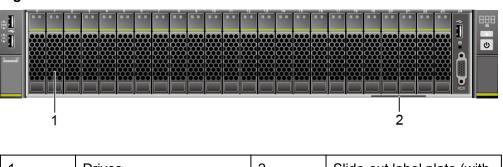

| 1 | Drives | 2 | Slide-out label plate (with |
|---|--------|---|-----------------------------|
|   |        |   | an SN label)                |

• 25 x 2.5" SAS/SATA drive configuration

Figure 5-3 Front view

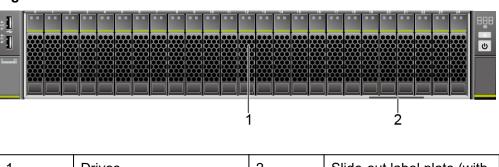

| 1 | Drives | 2 | Slide-out label plate (with |
|---|--------|---|-----------------------------|
|   |        |   | an SN label)                |

## 5.1.2 Indicators and Buttons

#### **Indicator and Button Positions**

8 x 2.5" SAS/SATA drive configuration

Figure 5-4 Indicators and buttons on the front panel

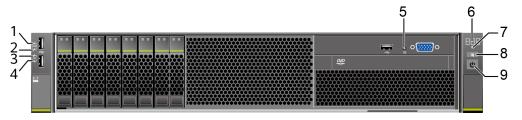

| 1 | Connection status indicator for 10GE LOM port 1 | 2 | Connection status indicator for 10GE LOM port 2 |
|---|-------------------------------------------------|---|-------------------------------------------------|
| 3 | Connection status indicator for GE LOM port 1   | 4 | Connection status indicator for GE LOM port 2   |
| 5 | Non-Maskable Interrupt<br>(NMI) button          | 6 | Fault diagnosis LED                             |
| 7 | Health status indicator                         | 8 | UID button/indicator                            |
| 9 | Power button/indicator                          | - | -                                               |

 24 x 2.5" (24 x SAS/SATA or NVMe or 16 x SAS/SATA + 8 x NVMe) drive configuration

Figure 5-5 Indicators and buttons on the front panel

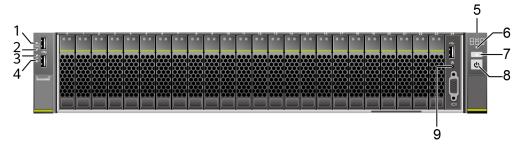

| 1 | Connection status indicator for 10GE LOM port 1 | 2 | Connection status indicator for 10GE LOM port 2 |
|---|-------------------------------------------------|---|-------------------------------------------------|
| 3 | Connection status indicator for GE LOM port 1   | 4 | Connection status indicator for GE LOM port 2   |
| 5 | Fault diagnosis LED                             | 6 | Health status indicator                         |
| 7 | UID button/indicator                            | 8 | Power button/indicator                          |
| 9 | NMI button                                      | - | -                                               |

• 25 x 2.5" SAS/SATA drive configuration

Figure 5-6 Indicators and buttons on the front panel

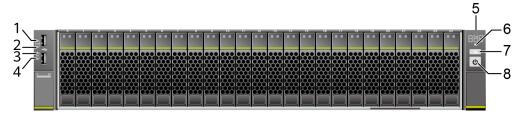

| 1 | Connection status indicator for 10GE LOM port 1 | 2 | Connection status indicator for 10GE LOM port 2 |
|---|-------------------------------------------------|---|-------------------------------------------------|
| 3 | Connection status indicator for GE LOM port 1   | 4 | Connection status indicator for GE LOM port 2   |
| 5 | Fault diagnosis LED                             | 6 | Health status indicator                         |
| 7 | UID button/indicator                            | 8 | Power button/indicator                          |

# **Indicator and Button Descriptions**

Table 5-1 Description of indicators and buttons on the front panel

| Sign | Indicator and Button   | Description                                                                                                    |
|------|------------------------|----------------------------------------------------------------------------------------------------|
| 888  | Fault<br>diagnosis LED | <ul> <li>: The device is operating properly.</li> <li>Error code: A component is faulty.         For details about error codes, see the FusionServer Rack Server iBMC Alarm Handling.     </li> </ul> |

| Sign       | Indicator and Button     | Description                                                                                                    |
|------------|--------------------------|----------------------------------------------------------------------------------------------------|
| <b>(</b> ) | Power button/            | Power indicator:                                                                                                    |
|            | indicator                | Off: The device is not powered on.                                                                                                    |
|            |                          | Steady green: The device is powered on.                                                                                                    |
|            |                          | Blinking yellow: The iBMC is starting. The power button is locked and cannot be pressed. The iBMC is started in about 1 minute, and then the power indicator is steady yellow. |
|            |                          | Steady yellow: The device is standby.                                                                                                    |
|            |                          | Power button:                                                                                                    |
|            |                          | <ul> <li>When the device is powered on, you can<br/>press this button to gracefully shut down the<br/>OS.</li> </ul>                                                           |
|            |                          | NOTE For different OSs, you may need to shut down the OS as prompted.                                                                                                    |
|            |                          | <ul> <li>When the device is powered on, holding<br/>down this button for 6 seconds will forcibly<br/>power off the device.</li> </ul>                                          |
|            |                          | When the power indicator is steady yellow,<br>you can press this button to power on the<br>device.                                                                             |
| <b>@</b>   | UID button/<br>indicator | The UID button/indicator helps identify and locate a device.                                                                                                    |
|            |                          | UID indicator:                                                                                                    |
|            |                          | Off: The device is not being located.                                                                                                    |
|            |                          | Blinking or steady blue: The device is being located.                                                                                                    |
|            |                          | UID button description:                                                                                                    |
|            |                          | <ul> <li>You can control the UID indicator status by<br/>pressing the UID button or using the iBMC.</li> </ul>                                                                 |
|            |                          | <ul> <li>You can press this button to turn on or off the<br/>UID indicator.</li> </ul>                                                                                         |
|            |                          | <ul> <li>You can press and hold down this button for 4<br/>to 6 seconds to reset the iBMC.</li> </ul>                                                                          |
| AN .       | Health status            | Off: The device is powered off or is faulty.                                                                                                    |
| _          | indicator                | Blinking red at 1 Hz: A major alarm has been generated on the system.                                                                                                    |
|            |                          | Blinking red at 5 Hz: A critical alarm has been generated on the system.                                                                                                    |
|            |                          | Steady green: The device is operating properly.                                                                                                    |

| Sign | Indicator and Button | Description                                                                                                    |
|------|----------------------|----------------------------------------------------------------------------------------------------|
| 0    | NMI button           | A non-maskable interrupt (NMI) is generally triggered to stop the OS for debugging. To trigger an NMI, press this button or click the button on the iBMC WebUI.                                                                                                    |
|      |                      | NOTICE                                                                                                    |
|      |                      | <ul> <li>Press the NMI button only when the OS is<br/>abnormal. Do not press this button when the server<br/>is operating properly. An NMI does not gracefully<br/>shut down the OS and causes service interruption<br/>and data loss.</li> </ul>                             |
|      |                      | Before pressing the NMI button, ensure that the OS has the NMI processing program. Otherwise, the OS may crash. Exercise caution when pressing this button.                                                                                                    |
| 읆    | LOM port connection  | Each indicator shows the connection status of an Ethernet LOM port.                                                                                                    |
|      | status<br>indicator  | Off: The network port is not in use or has failed.                                                                                                    |
|      |                      | Steady green: The network port is properly connected.                                                                                                    |
|      |                      | NOTE                                                                                                    |
|      |                      | The indicators correspond to two 10GE and two GE network ports on the mainboard.                                                                                                    |
|      |                      | The LOM has a standby power supply and will not<br>be powered off even if the service system is<br>powered off. As long as the LOM ports are properly<br>connected to other working network devices, the<br>network ports will remain connected and the<br>indicators are on. |

# **5.1.3 Ports**

#### **Port Positions**

• 8 x 2.5" SAS/SATA drive configuration

Figure 5-7 Ports on the front panel

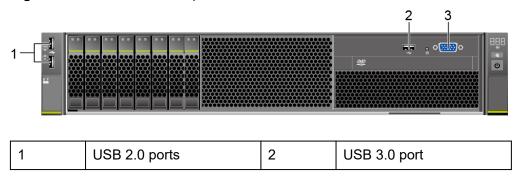

| 3 | VGA port | - | - |
|---|----------|---|---|
|---|----------|---|---|

• 24 x 2.5" (24 x SAS/SATA or NVMe or 16 x SAS/SATA + 8 x NVMe) drive configuration

Figure 5-8 Ports on the front panel

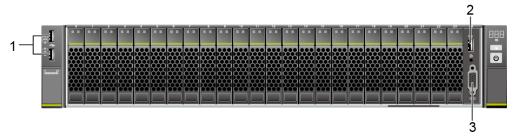

| 1 | USB 2.0 ports | 2 | USB 3.0 port |
|---|---------------|---|--------------|
| 3 | VGA port      | - | -            |

• 25 x 2.5" SAS/SATA drive configuration

Figure 5-9 Ports on the front panel

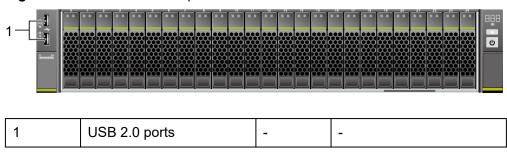

# **Port Description**

Table 5-2 Ports on the front panel

| Port     | Туре    | Quantity <sup>Note</sup> | Description                                                   |
|----------|---------|--------------------------|---------------------------------------------------------------|
| VGA port | DB15    | 1                        | Used to connect a display terminal, such as a monitor or KVM. |
| USB port | USB 2.0 | 2                        | Used to connect to a USB device.                              |

| Port | Туре    | Quantity <sup>Note</sup> | Description                                                                                                    |
|------|---------|--------------------------|----------------------------------------------------------------------------------------------------|
|      | USB 3.0 | 1                        | NOTICE  Before connecting an external USB device, check that the USB device functions properly. The server may operate abnormally if an abnormal USB device is connected. |

Note: The number of ports varies depending on server configuration. This table lists the maximum number of ports in different configurations.

# 5.2 Rear Panel

# 5.2.1 Appearance

Figure 5-10 Rear view

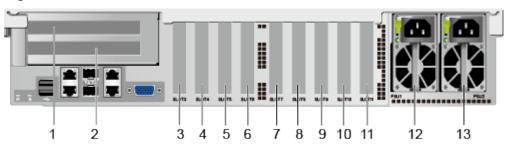

| 1  | PCIe slot 1  | 2  | PCIe slot 2  |
|----|--------------|----|--------------|
| 3  | PCIe slot 3  | 4  | PCIe slot 4  |
| 5  | PCIe slot 5  | 6  | PCIe slot 6  |
| 7  | PCIe slot 7  | 8  | PCIe slot 8  |
| 9  | PCIe slot 9  | 10 | PCIe slot 10 |
| 11 | PCIe slot 11 | 12 | PSU 1        |
| 13 | PSU 2        | -  | -            |

## 5.2.2 Indicators

#### **Indicator Positions**

Figure 5-11 Indicators on the rear panel

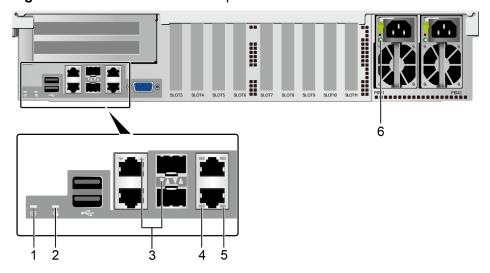

| 1 | Health status indicator                                    | 2 | UID Indicator                                                     |
|---|------------------------------------------------------------|---|-------------------------------------------------------------------|
| 3 | LOM port indicator                                         | 4 | Data transmission status indicator of the management network port |
| 5 | Connection status indicator of the management network port | 6 | PSU indicator                                                     |

# **Indicator Description**

Table 5-3 Description of indicators on the rear panel

| Indicator          | Description                          |
|--------------------|--------------------------------------|
| LOM port indicator | For details, see <b>5.6.1 LOMs</b> . |

| Indicator                                                         | Description                                                                                                    |
|-------------------------------------------------------------------|----------------------------------------------------------------------------------------------------|
| PSU indicator                                                     | <ul> <li>Off: No power is supplied.</li> <li>Blinking green at 1 Hz: <ul> <li>The input is normal, and the server is standby.</li> <li>The input is overvoltage or undervoltage.</li> <li>The PSU is in deep hibernation mode.</li> </ul> </li> <li>Blinking green at 4 Hz: The firmware is being upgraded online.</li> <li>Steady green: The power input and output are normal.</li> <li>Steady orange: The input is normal, but no power output is supplied.</li> <li>NOTE  <ul> <li>Power supply overtemperature protection</li> <li>Power output overcurrent or short-circuit</li> <li>Output overvoltage</li> <li>Short-circuit protection</li> <li>Device failure (excluding failure of all devices)</li> </ul> </li> </ul> |
| UID Indicator                                                     | <ul> <li>The UID indicator helps identify and locate a device.</li> <li>Off: The device is not being located.</li> <li>Blinking or steady blue: The device is being located.</li> <li>NOTE You can turn on or off the UID indicator by pressing the UID button or remotely running a command on the iBMC CLI.</li> </ul>                                                                                                    |
| Health status indicator                                           | <ul> <li>Off: The device is powered off or is faulty.</li> <li>Blinking red at 1 Hz: A major alarm has been generated on the system.</li> <li>Blinking red at 5 Hz: A critical alarm has been generated on the system.</li> <li>Steady green: The device is operating properly.</li> </ul>                                                                                                    |
| Data transmission status indicator of the management network port | <ul> <li>Off: No data is being transmitted.</li> <li>Blinking yellow: Data is being transmitted.</li> </ul>                                                                                                    |
| Connection status indicator of the management network port        | <ul> <li>Off: The network port is not connected.</li> <li>Steady green: The network port is properly connected.</li> </ul>                                                                                                    |

## **5.2.3 Ports**

#### **Port Positions**

Figure 5-12 Ports on the rear panel

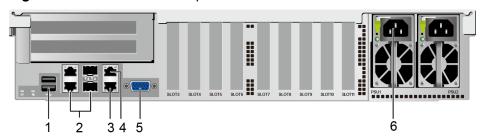

| 1 | USB 3.0 port            | 2 | LOM port    |
|---|-------------------------|---|-------------|
| 3 | Management network port | 4 | Serial port |
| 5 | VGA port                | 6 | PSU socket  |

# **Port Description**

Table 5-4 Description of ports on the rear panel

| Tool        | Туре                           | Quantity | Description                                                                                                    |
|-------------|--------------------------------|----------|----------------------------------------------------------------------------------------------------|
| LOM port    | 10GE SFP+<br>and<br>1000BASE-T | 4        | 10GE LOM service port (optical) and GE service port (electrical). For details, see v.                                           |
| VGA port    | DB15                           | 1        | Used to connect a display terminal, such as a monitor or KVM.                                                                   |
| Serial port | RJ45                           | 1        | Default operating system serial port used for debugging. You can also set it as the iBMC serial port by using the iBMC command. |
|             |                                |          | NOTE  The port uses 3-wire serial communication interface, and the default baud rate is 115,200 bit/s.                          |

| Tool                    | Туре       | Quantity | Description                                                                                                    |
|-------------------------|------------|----------|----------------------------------------------------------------------------------------------------|
| Management network port | 1000BASE-T | 1        | Used for server management.  NOTE                                                                                                    |
|                         |            |          | The management network port<br>is a GE port that supports 100<br>Mbit/s and 1000 Mbit/s autonegotiation.                                                                  |
| USB port                | USB 3.0    | 2        | Used to connect to a USB device.                                                                                                    |
|                         |            |          | NOTICE  Before connecting an external USB device, check that the USB device functions properly. The server may operate abnormally if an abnormal USB device is connected. |
| PSU socket              | -          | 2        | Used to connect to the power distribution unit (PDU) in the cabinet. You can select the number of power supply units (PSUs) as required.                                  |
|                         |            |          | NOTE                                                                                                    |
|                         |            |          | <ul> <li>When determining the quantity<br/>of PSUs, ensure that the rated<br/>power of the PSUs is greater<br/>than that of the server.</li> </ul>                        |
|                         |            |          | If only one PSU is used,     Predicted PSU Status cannot     be set to Active/Standby on     the iBMC WebUI.                                                              |

# **5.3 Processor**

- The server supports two or four processors.
- If two processors are required, install them in sockets **CPU1** and **CPU2**.
- The same model of processors must be used in a server.
- Contact your local sales representative or use the Compatibility Checker to determine the components to be used.

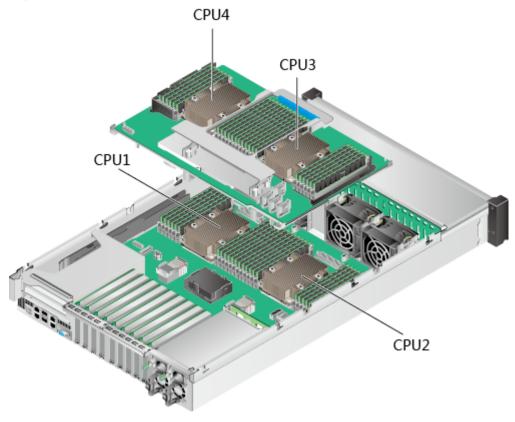

Figure 5-13 Processor positions

# **5.4 Memory**

# 5.4.1 DDR4 Memory

# **5.4.1.1 Memory Identifier**

You can determine the memory module properties based on the label attached to the memory module.

Figure 5-14 Memory identifier

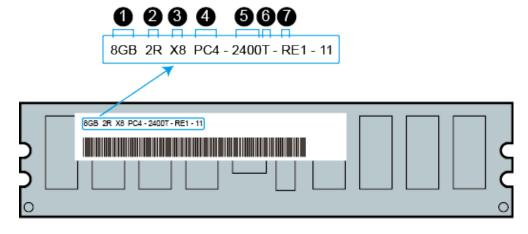

| Callout | Description                          | Definition                                                                                                |
|---------|--------------------------------------|----------------------------------------------------------------------------------------------------|
| 1       | Capacity of the memory module        | <ul> <li>8 GB</li> <li>16 GB</li> <li>32 GB</li> <li>64 GB</li> <li>128 GB</li> </ul>                     |
| 2       | Number of ranks of the memory module | <ul><li>1R: single-rank</li><li>2R: dual-rank</li><li>4R: quad-rank</li><li>8R: octal-rank</li></ul>      |
| 3       | Data width on the DRAM               | <ul><li>X4: 4-bit</li><li>X8: 8-bit</li></ul>                                                             |
| 4       | Type of the memory interface         | <ul><li>PC3: DDR3</li><li>PC4: DDR4</li></ul>                                                             |
| 5       | Maximum memory speed                 | <ul> <li>2133 MT/S</li> <li>2400 MT/S</li> <li>2666 MT/S</li> <li>2933 MT/S</li> <li>3200 MT/S</li> </ul> |
| 6       | Column Access Strobe (CAS) latency   | <ul><li>P: 15</li><li>T: 17</li></ul>                                                                     |
| 7       | DIMM type                            | R: RDIMM     L: LRDIMM                                                                                    |

# **5.4.1.2 Memory Subsystem Architecture**

The 2488H V5 provides 48 memory slots. Each processor integrates six memory channels.

Install the memory modules in the primary memory channels first. If the primary memory channel is not populated, the memory modules in secondary memory channels cannot be used.

**Table 5-5** Memory channels

| СРИ   | Memory Channel | Memory Slot |
|-------|----------------|-------------|
| CPU 1 | A (primary)    | DIMM000(A)  |
|       | А              | DIMM001(G)  |
|       | B (primary)    | DIMM010(B)  |

| СРИ   | Memory Channel | Memory Slot |
|-------|----------------|-------------|
|       | В              | DIMM011(H)  |
|       | C (primary)    | DIMM020(C)  |
|       | С              | DIMM021(I)  |
|       | D (primary)    | DIMM030(D)  |
|       | D              | DIMM031(J)  |
|       | E (primary)    | DIMM040(E)  |
|       | Е              | DIMM041(K)  |
|       | F (primary)    | DIMM050(F)  |
|       | F              | DIMM051(L)  |
| CPU 2 | A (primary)    | DIMM100(A)  |
|       | Α              | DIMM101(G)  |
|       | B (primary)    | DIMM110(B)  |
|       | В              | DIMM111(H)  |
|       | C (primary)    | DIMM120(C)  |
|       | С              | DIMM121(I)  |
|       | D (primary)    | DIMM130(D)  |
|       | D              | DIMM131(J)  |
|       | E (primary)    | DIMM140(E)  |
|       | Е              | DIMM141(K)  |
|       | F (primary)    | DIMM150(F)  |
|       | F              | DIMM151(L)  |
| CPU 3 | A (primary)    | DIMM200(A)  |
|       | А              | DIMM201(G)  |
|       | B (primary)    | DIMM210(B)  |
|       | В              | DIMM211(H)  |
|       | C (primary)    | DIMM220(C)  |
|       | С              | DIMM221(I)  |
|       | D (primary)    | DIMM230(D)  |
|       | D              | DIMM231(J)  |
|       | E (primary)    | DIMM240(E)  |

| CPU   | Memory Channel | Memory Slot |
|-------|----------------|-------------|
|       | Е              | DIMM241(K)  |
|       | F (primary)    | DIMM250(F)  |
|       | F              | DIMM251(L)  |
| CPU 4 | A (primary)    | DIMM300(A)  |
|       | A              | DIMM301(G)  |
|       | B (primary)    | DIMM310(B)  |
|       | В              | DIMM311(H)  |
|       | C (primary)    | DIMM320(C)  |
|       | С              | DIMM321(I)  |
|       | D (primary)    | DIMM330(D)  |
|       | D              | DIMM331(J)  |
|       | E (primary)    | DIMM340(E)  |
|       | Е              | DIMM341(K)  |
|       | F (primary)    | DIMM350(F)  |
|       | F              | DIMM351(L)  |

## 5.4.1.3 Memory Compatibility

Observe the following rules when configuring DDR4 DIMMs:

#### NOTICE

- A server must use the same model of DDR4 DIMMs, and all the DIMMs operate at the same speed, which is the smallest value of:
  - Memory speed supported by a processor
  - Maximum operating speed of a DIMM
- The DDR4 DIMMs of different types (RDIMM and LRDIMM) and specifications (capacity, bit width, rank, and height) cannot be used together.
- Contact your local sales representative or use the Compatibility Checker to determine the components to be used.
- The memory can be used with Intel<sup>®</sup> Xeon<sup>®</sup> Scalable Skylake and Cascade
   Lake processors. The maximum memory capacity supported varies depending
   on the processor model.
  - Skylake processors

M processors: 1.5 TB/socket

Other processors: 768 GB/socket

Cascade Lake processors

L processors: 4.5 TB/socket

M processors: 2 TB/socket

Other processors: 1 TB/socket

• The total memory capacity is the sum of the capacity of all DDR4 DIMMs.

#### NOTICE

- The total memory capacity cannot exceed the maximum memory capacity supported by the CPUs.
- The total memory capacity refers to the capacity when DDR4 DIMMs are fully configured. For details about the memory capacity when DCPMMs are used together with DDR4 DIMMs, see 5.4.2.3 Memory Compatibility.
- Use the Compatibility Checker to determine the capacity type of a single memory module.
- The maximum number of DIMMs supported by a server varies depending on the CPU type, memory type, rank quantity, and operating voltage.

#### **◯** NOTE

Each memory channel supports a maximum of 8 ranks. The number of DIMMs supported by each channel varies depending on the number of ranks supported by each channel:

Number of DIMMs supported by each channel ≤ Number of ranks supported by each memory channel/Number of ranks supported by each DIMM

A memory channel supports more than eight ranks for LRDIMMs.

#### **◯** NOTE

A quad-rank LRDIMM generates the same electrical load as a single-rank RDIMM on a memory bus.

Table 5-6 DDR4 memory specifications

| Parameter                                                    | Specifications |
|--------------------------------------------------------------|----------------|
| Maximum capacity per DDR4 DIMM (GB)                          | 128            |
| Rated speed (MT/s)                                           | 2933           |
| Operating voltage (V)                                        | 1.2            |
| Maximum number of DDR4 DIMMs in a server <sup>a</sup>        | 48             |
| Maximum DDR4 memory capacity of the server (GB) <sup>b</sup> | 6144           |

| Parameter                      |       | Specifications    |
|--------------------------------|-------|-------------------|
| Maximum operating speed (MT/s) | 1DPC° | 2933 <sup>d</sup> |
|                                | 2DPC  | 2666              |

- a: The maximum number of DDR4 memory modules is based on four-processor configuration. The value is halved for a server with two processors.
- b: The maximum DDR4 memory capacity varies depending on the processor type. The value listed in this table is based on the assumption that DIMMs are fully configured.
- c: DPC (DIMM per channel) indicates the number of DIMMs per channel.
- d: If the Cascade Lake processor is used, the maximum operating speed of a DIMM can reach 2933 MT/s. If the Skylake processor is used, the maximum operating speed of a DIMM can reach 2666 MT/s only. Different CPUs possess different specifications, For details about the CPU parameters, see the Intel official website.
- The information listed in this table is for reference only. For details, consult the local sales representative.

#### 5.4.1.4 DIMM Installation Rules

#### **◯** NOTE

This section applies to a server fully configured with DDR4 DIMMs. If DCPMMs are used together, see **5.4.2.4 DIMM Installation Rules**.

- Observe the following when configuring DDR4 memory modules:
  - Install memory modules only when corresponding processors are installed.
  - Do not install LRDIMMs and RDIMMs in the same server.
  - Install filler memory modules in vacant slots.
- Observe the following when configuring DDR4 memory modules in specific operating mode:
  - Memory sparing mode
    - Comply with the general installation guidelines.
    - Each memory channel must have a valid online spare configuration.
    - The channels can have different online spare configurations.
    - Each populated channel must have a spare rank.
  - Memory mirroring mode
    - Comply with the general installation guidelines.
    - Each processor supports two integrated memory controllers (IMCs). At least two channels of each IMC are used for installing memory modules (channels 1 and 2, or channels 1, 2, and 3). The installed memory modules must be identical in size and organization.

- For a multi-processor configuration, each processor must have a valid memory mirroring configuration.
- Memory scrubbing mode
  - Comply with the general installation guidelines.

## **5.4.1.5 Memory Installation Positions**

A 2488H V5 supports a maximum of 48 DDR4 DIMMs. To maximize the performance, balance the total memory capacity between the installed processors and load the channels similarly whenever possible.

#### **NOTICE**

At least one DDR4 DIMM must be installed in the memory slots corresponding to CPU 1.

CPUs 1 and 2 are located on the mainboard, and CPUs 3 and 4 are located on the daughter board.

Memory slots on the mainboard

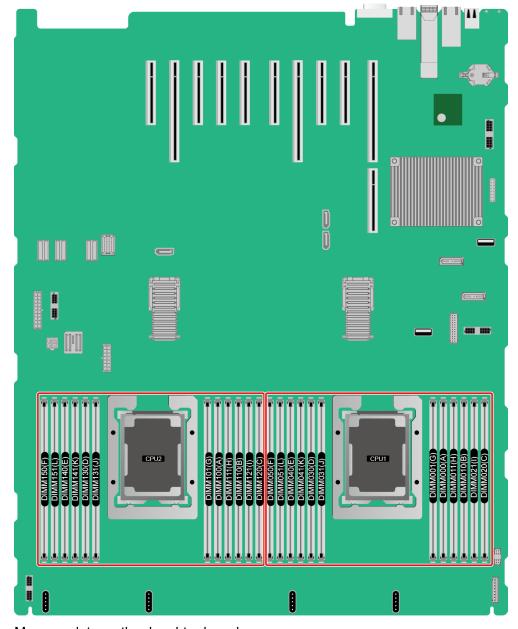

Figure 5-15 Memory slots (mainboard)

Memory slots on the daughter board

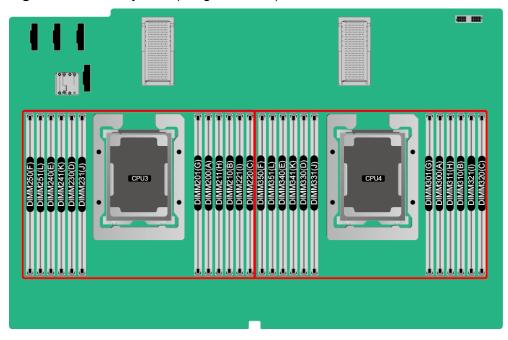

Figure 5-16 Memory slots (daughter board)

Figure 5-17 DDR4 memory installation guidelines (2 processors)

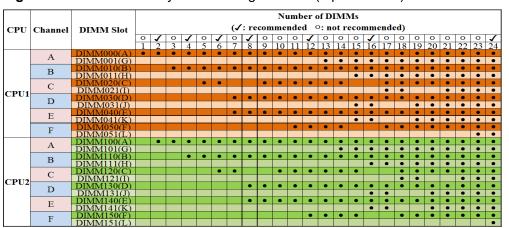

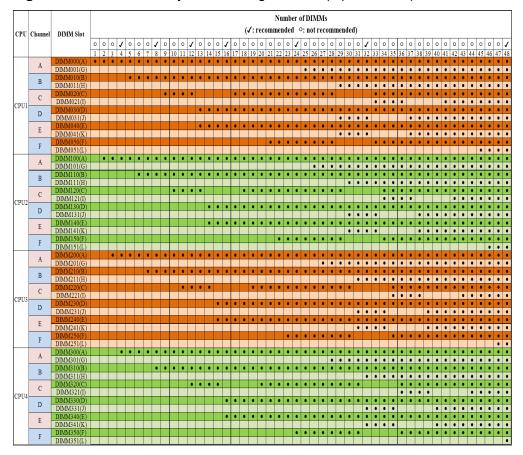

Figure 5-18 DDR4 memory installation guidelines (4 processors)

### **5.4.1.6 Memory Protection Technologies**

The following memory protection technologies are supported:

- ECC
- Full mirroring
- Address range mirroring
- SDDC
- SDDC+1
- Rank sparing mode
- Static virtual lockstep
- Faulty DIMM isolation
- Memory thermal throttling
- Memory address parity protection
- Memory demand/patrol scrubbing
- Device tagging
- Data scrambling
- Adaptive double device data correction (ADDDC)
- ADDDC+1

### **5.4.2 DCPMM**

### **5.4.2.1 Memory Identifier**

Figure 5-19 Memory identifier

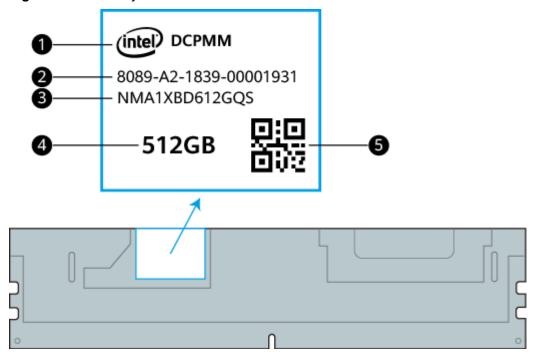

| Callout | Description    | Example                                                |
|---------|----------------|--------------------------------------------------------|
| 1       | Component name | Intel <sup>®</sup> DCPMM                               |
| 2       | Serial number  | 8089-A2-1839-00001931                                  |
| 3       | Model          | NMA1XBD612GQS                                          |
| 4       | Capacity       | <ul><li>128 GB</li><li>256 GB</li><li>512 GB</li></ul> |
| 5       | SN QR code     | 8089-A2-1839-00001931                                  |

## **5.4.2.2 Memory Subsystem Architecture**

The 2488H V5 provides 48 memory slots. Each processor integrates six memory channels, and each memory channel supports up to one DCPMM.

DCPMMs must be used with DDR4 memory modules.

Table 5-7 Memory channels

| CPU   | Memory Channel | Memory Slot |
|-------|----------------|-------------|
| CPU 1 | A (primary)    | DIMM000(A)  |
|       | A              | DIMM001(G)  |
|       | B (primary)    | DIMM010(B)  |
|       | В              | DIMM011(H)  |
|       | C (primary)    | DIMM020(C)  |
|       | С              | DIMM021(I)  |
|       | D (primary)    | DIMM030(D)  |
|       | D              | DIMM031(J)  |
|       | E (primary)    | DIMM040(E)  |
|       | E              | DIMM041(K)  |
|       | F (primary)    | DIMM050(F)  |
|       | F              | DIMM051(L)  |
| CPU 2 | A (primary)    | DIMM100(A)  |
|       | Α              | DIMM101(G)  |
|       | B (primary)    | DIMM110(B)  |
|       | В              | DIMM111(H)  |
|       | C (primary)    | DIMM120(C)  |
|       | С              | DIMM121(I)  |
|       | D (primary)    | DIMM130(D)  |
|       | D              | DIMM131(J)  |
|       | E (primary)    | DIMM140(E)  |
|       | E              | DIMM141(K)  |
|       | F (primary)    | DIMM150(F)  |
|       | F              | DIMM151(L)  |
| CPU 3 | A (primary)    | DIMM200(A)  |
|       | A              | DIMM201(G)  |
|       | B (primary)    | DIMM210(B)  |
|       | В              | DIMM211(H)  |
|       | C (primary)    | DIMM220(C)  |

| CPU   | Memory Channel | Memory Slot |
|-------|----------------|-------------|
|       | С              | DIMM221(I)  |
|       | D (primary)    | DIMM230(D)  |
|       | D              | DIMM231(J)  |
|       | E (primary)    | DIMM240(E)  |
|       | Е              | DIMM241(K)  |
|       | F (primary)    | DIMM250(F)  |
|       | F              | DIMM251(L)  |
| CPU 4 | A (primary)    | DIMM300(A)  |
|       | A              | DIMM301(G)  |
|       | B (primary)    | DIMM310(B)  |
|       | В              | DIMM311(H)  |
|       | C (primary)    | DIMM320(C)  |
|       | С              | DIMM321(I)  |
|       | D (primary)    | DIMM330(D)  |
|       | D              | DIMM331(J)  |
|       | E (primary)    | DIMM340(E)  |
|       | Е              | DIMM341(K)  |
|       | F (primary)    | DIMM350(F)  |
|       | F              | DIMM351(L)  |

### 5.4.2.3 Memory Compatibility

Observe the following rules when configuring DC persistent memory modules (DCPMMs):

#### NOTICE

- The DCPMMs must be used with the DDR4 memory modules. For details, see the *FusionServer PMem 200-Barlow Pass User Guide*.
- Contact your local sales representative or use the **Compatibility Checker** to determine the components to be used.
- The memory must be used with Intel<sup>®</sup> Xeon<sup>®</sup> Scalable Cascade Lake processors. The maximum memory capacity supported varies depending on the processor model.

L processors: 4.5 TB/socket
M processors: 2 TB/socket
Other processors: 1 TB/socket

- The DCPMM can work only in App Direct Mode (AD) and Memory Mode (MM).
   The total supported memory capacity is calculated as follows:
  - DCPMM in AD mode
     Total memory capacity = Total capacity of all DCPMMs + Total capacity of all DDR4 memory modules
  - DCPMM in MM mode
     Total memory capacity = Total capacity of all DCPMMs (The DDR4 memory modules are used as the cache and therefore are not calculated as memory capacity.)

#### NOTICE

- The total memory capacity cannot exceed the maximum memory capacity supported by the CPUs.
- For details about the AD and MM modes, see "Operating Modes" in FusionServer PMem 200-Barlow Pass User Guide.
- Use the **Compatibility Checker** to determine the capacity type of a single memory module.

Table 5-8 DCPMM specifications

| Item                                              | Specifications | Specifications |       |  |
|---------------------------------------------------|----------------|----------------|-------|--|
| Capacity per DCPMM (GB)                           | 128            | 256            | 512   |  |
| Rated speed (MT/s)                                | 2666           | 2666           | 2666  |  |
| Operating voltage (V)                             | 1.2            | 1.2            | 1.2   |  |
| Maximum number of DCPMMs in a server <sup>a</sup> | 12             | 12             | 12    |  |
| Maximum capacity of the server (GB) <sup>b</sup>  | 4608           | 9216           | 15360 |  |
| Maximum operating speed (MT/s)                    | 2666           | 2666           | 2666  |  |

- a: The maximum number of DCPMMs is based on dual-processor configuration. The value is halved for a server with only one processor.
- b: The maximum memory capacity varies depending on the CPU type and DCPMM working mode. The value listed in this table is based on the assumption that 12 DCPMMs and 12 DDR4 memory modules are used with the L series CPUs and the DCPMMs work in AD mode.
- The information listed in this table is for reference only. For details, consult the local sales representative.

#### 5.4.2.4 DIMM Installation Rules

- The following are general guidelines for DCPMM installation:
  - The DDR4 memory modules used with the DCPMMs include RDIMMs and LRDIMMs.
  - The DCPMMs used in a server must have the same part number (P/N code).
  - The DDR4 memory modules used with the DCPMMs in a server must have the same P/N code.
- Observe the following when configuring DCPMMs in specific operating mode: MM mode:

On the same server, it is recommended that the ratio of FM to NM be 2:1 to 16:1.

#### **◯** NOTE

- Near memory (NM): capacity of DDR4 DIMMs used as the cache.
- Far memory (FM): capacity of the DCPMMs in MM.
- The mapping between the DCPMM and CPU is as follows:
  - DCPMMs require Cascade Lake Platinum or Gold CPU.
  - Table 5-9 lists the maximum memory capacity supported by different CPUs.

Table 5-9 Maximum memory capacity supported by a CPU

| CPU Type    | Maximum Memory Capacity Supported by a CPU (DDR4 and DCPMM Capacities) |
|-------------|------------------------------------------------------------------------|
| Full-series | 1 TB                                                                   |
| M series    | 2 TB                                                                   |
| L series    | 4.5 TB                                                                 |

### **5.4.2.5 Memory Installation Positions**

A 2488H V5 supports a maximum of 24 DCPMMs. The DCPMMs must be used with DDR4 DIMMs

CPUs 1 and 2 are located on the mainboard, and CPUs 3 and 4 are located on the daughter board.

Memory slots on the mainboard

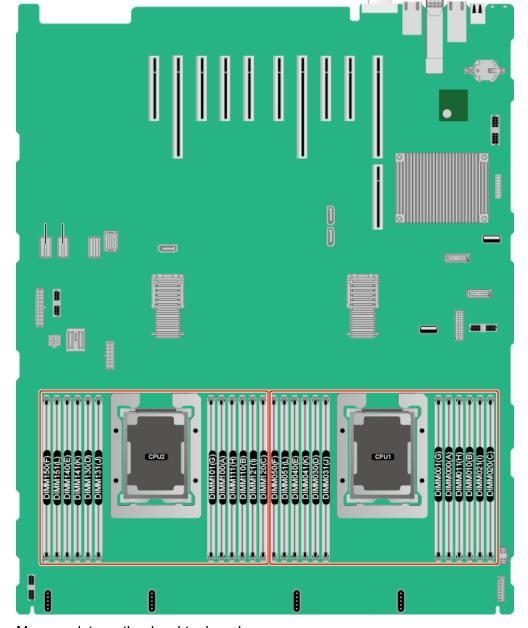

Figure 5-20 Memory slots (mainboard)

Memory slots on the daughter board

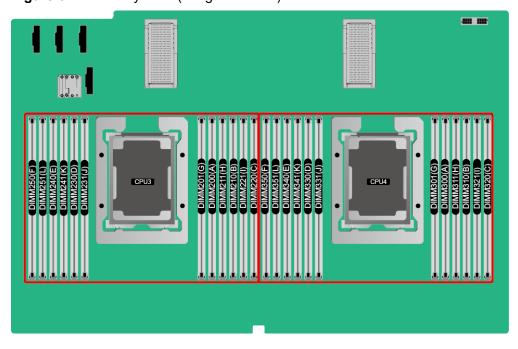

Figure 5-21 Memory slots (daughter board)

Figure 5-22 DCPMM and DDR4 memory configuration guidelines (2 processors)

| <b>65.1</b> | J Channel |       |                   | Configurations | in Different Mode | es (●: DDR4 DIM | IM O: DCPMM) |   |   |   |   |
|-------------|-----------|-------|-------------------|----------------|-------------------|-----------------|--------------|---|---|---|---|
| CPU         |           |       | DIMM Slot         | AD MM          | AD MM             | AD MM           | AD MM        |   |   |   |   |
|             |           |       |                   | 2-2-2          | 2-2-1             | 2-1-1           | 1-1-1        |   |   |   |   |
|             |           | Α     | DIMM000(A)        | •              | •                 | •               | •            |   |   |   |   |
|             |           |       | DIMM001(G)        | 0              | 0                 | 0               |              |   |   |   |   |
|             | IMC0      | В     | DIMM010(B)        | •              | •                 | •               | •            |   |   |   |   |
|             | IIVICO    | В     | DIMM011(H)        | 0              | 0                 |                 |              |   |   |   |   |
|             |           | С     | DIMM020(C)        | •              | •                 | •               | <b>O</b>     |   |   |   |   |
| CPU1        |           |       | DIMM021(I)        | 0              |                   |                 |              |   |   |   |   |
| C. O.       |           | D     | DIMM030(D)        | •              | •                 | •               | •            |   |   |   |   |
|             |           |       | DIMM031(J)        | 0              | 0                 | 0               |              |   |   |   |   |
|             | IMC1      | AC1 E | DIMM040(E)        | •              | •                 | •               | •            |   |   |   |   |
|             |           | _     | DIMM041(K)        | 0              | 0                 |                 |              |   |   |   |   |
|             |           | F     | <u>DIMM050(F)</u> | •              | •                 | •               | ♦            |   |   |   |   |
|             |           |       | DIMM051(L)        | 0              |                   |                 |              |   |   |   |   |
|             |           | Α     | DIMM100(A)        | •              | •                 | •               | •            |   |   |   |   |
|             |           |       | DIMM101(G)        | 0              | 0                 | 0               |              |   |   |   |   |
|             | IMC0      | IMC0  | IMC0              | IMC0           | IMC0              | В               | DIMM110(B)   | • | • | • | • |
|             |           |       | DIMM111(H)        | 0              | 0                 | •               |              |   |   |   |   |
|             |           | C     | DIMM120(C)        | 0              | •                 | •               | <b>O</b>     |   |   |   |   |
| CPU2        |           |       | DIMM121(I)        | •              | •                 | •               | •            |   |   |   |   |
|             |           | D     | DIMM130(D)        | 0              | 0                 | 0               | •            |   |   |   |   |
|             |           |       | DIMM131(J)        | •              | 0                 | 0               | •            |   |   |   |   |
|             | IMC1      | E     | DIMM140(E)        | 0              | 0                 |                 |              |   |   |   |   |
|             |           |       | DIMM141(K)        | •              | 0                 | •               |              |   |   |   |   |
|             | F         | F     | DIMM150(F)        | 0              |                   |                 | 0            |   |   |   |   |
|             |           |       |                   | DIMM151(L)     | 0                 |                 |              |   |   |   |   |

Figure 5-23 DCPMM and DDR4 memory configuration guidelines (4 processors)

|       |        |      |                          | Configurations | n Different Mode | es ( •: DDR4 DIM | IM O: DCPMM) |
|-------|--------|------|--------------------------|----------------|------------------|------------------|--------------|
| CPU   | Cha    | nnel | DIMM Slot                | AD MM          | AD MM            | AD MM            | AD MM        |
|       |        |      |                          | 2-2-2          | 2-2-1            | 2-1-1            | 1-1-1        |
|       |        | Α    | DIMM000(A)               | •              | •                | •                | •            |
|       |        |      | DIMM001(G)               | 0              | 0                | 0                |              |
|       | IMC0   | В    | DIMM010(B)               | •              | •                | •                | •            |
|       |        |      | DIMM011(H)               | 0              | 0                | •                |              |
|       |        | C    | DIMM020(C)               | 0              | •                | •                | 0            |
| CPU1  |        |      | DIMM030(D)               | •              | •                | •                | •            |
|       |        | D    | DIMM031(J)               | 0              | 0                | 0                | •            |
|       |        |      | DIMM040(E)               | •              | •                | •                | •            |
|       | IMC1   | E    | DIMM041(K)               | 0              | 0                |                  |              |
|       |        |      | DIMM050(F)               | •              | •                | •                |              |
|       |        | F    | DIMM051(L)               | 0              |                  |                  | 0            |
|       |        | Λ    | DIMM100(A)               | •              | •                | •                | •            |
|       |        | Α    | DIMM101(G)               | 0              | 0                | 0                |              |
|       | IMC0   | В    | DIMM110(B)               | •              | •                | •                | •            |
|       | IIVICO | ь    | DIMM111(H)               | 0              | 0                |                  |              |
|       |        | С    | <u>DIMM120(C)</u>        | •              | •                | •                |              |
| CPU2  |        |      | DIMM121(I)               | 0              | _                | _                | 0            |
|       |        | D    | DIMM130(D)               | 0              | 0                | 0                | •            |
|       |        |      | DIMM131(J)<br>DIMM140(E) | •              | •                | •                | •            |
|       | IMC1   | E    | DIMM141(K)               | 0              | 0                |                  | •            |
|       |        |      | DIMM150(F)               | •              | •                | •                |              |
|       | F      | F    | DIMM151(L)               | 0              |                  |                  | 0            |
|       |        |      | DIMM200(A)               | •              | •                | •                | •            |
|       |        | Α    | DIMM201(G)               | 0              | 0                | 0                |              |
|       | INACO  | В    | DIMM210(B)               | •              | •                | •                | •            |
|       | IMC0   | В    | DIMM211(H)               | 0              | 0                |                  |              |
|       |        | C    | DIMM220(C)               | •              | •                | •                |              |
| CPU3  |        | C    | DIMM221(I)               | 0              |                  |                  | 0            |
| Cr US |        | D    | DIMM230(D)               | •              | •                | •                | •            |
|       |        |      | DIMM231(J)               | 0              | 0                | 0                |              |
|       | IMC1   | E    | DIMM240(E)               | •              | •                | •                | •            |
|       |        | _    | DIMM241(K)               | 0              | 0                | •                |              |
|       |        | F    | DIMM250(F)<br>DIMM251(L) | 0              | •                | •                | 0            |
|       |        |      | DIMM300(A)               | •              | •                | •                | •            |
|       |        | Α    | DIMM301(G)               | 0              | 0                | 0                |              |
|       |        |      | DIMM310(B)               | •              | •                | •                | •            |
|       | IMC0   | В    | DIMM311(H)               | 0              | 0                |                  |              |
|       |        |      | DIMM320(C)               | •              | •                | •                |              |
| CPU4  |        | С    | DIMM321(I)               | 0              |                  |                  | 0            |
| CPU4  |        | D    | DIMM330(D)               | •              | •                | •                | •            |
|       |        | D    | DIMM331(J)               | 0              | 0                | 0                |              |
| 1     | IMC1   | Е    | DIMM340(E)               | •              | •                | •                | •            |
| 1     |        |      | DIMM341(K)               | 0              | 0                |                  |              |
|       |        | F    | DIMM350(F)               | •              | •                | •                |              |
|       |        |      | DIMM351(L)               | 0              |                  |                  | 0            |

DCPMM and DDR4 Memory Configuration Guidelines Matchable Capacity per DDR4 Memory Single iMC Capacity per DCPMM Installation Method 16 GB 32 GB 64 GB 128 GB 2-2-2  $\checkmark$ 2-2-1 128 GB 2-1-1  $\sqrt{}$ 1-1-1 2-2-2  $\sqrt{}$  $\sqrt{}$  $\sqrt{}$  $\sqrt{}$ 2-2-1 256 GB 2-1-1 1-1-1  $\sqrt{}$ 2-2-2 2-2-1 512 GB 2-1-1 1-1-1

Figure 5-24 DCPMM and DDR4 memory configuration guidelines

### **5.4.2.6 Memory Protection Technologies**

The following memory protection technologies are supported:

- DCPMM error detection and correction
- DCPMM persistent memory address range scrub (ARS)
- DCPMM data poison
- DCPMM DDR-T fault tolerance
- Faulty DCPMM isolation

# 5.5 Storage

## **5.5.1 Drive Configurations**

**Table 5-10** Drive Configuration

| Configuration                                     | Maximum Front Hard Disks                                                                          | Drive Management<br>Mode                                                         |
|---------------------------------------------------|---------------------------------------------------------------------------------------------------|----------------------------------------------------------------------------------|
| 8 x 2.5" Drive<br>Configuration (8 x<br>SAS/SATA) | <ul> <li>Front drive: 8 x 2.5"</li> <li>Slots 0 to 7 support<br/>only SAS/SATA drives.</li> </ul> | 1 x RAID controller card PCle RAID controller card: must be installed in slot 4. |

| Configuration                                                                    | Maximum Front Hard Disks                                                                                                    | Drive Management<br>Mode                                                                                                    |  |
|----------------------------------------------------------------------------------|----------------------------------------------------------------------------------------------------|----------------------------------------------------------------------------------------------------|--|
| 24 x 2.5" drive<br>configuration (24 x<br>SAS/SATA)                              | <ul> <li>Front drives: 24 x 2.5"</li> <li>Slots 0 to 23 support<br/>only SAS/SATA drives.</li> </ul>                                                                            | 3 x RAID controller cards<br>PCIe RAID controller<br>card: must be installed in<br>slots 4, 6, and 8.                                                                                              |  |
| 24 x 2.5" (16 x SAS/<br>SATA + 8 x NVMe)<br>drive configuration                  | <ul> <li>Front drives: 24 x 2.5"</li> <li>Slots 0 to 3 and slots<br/>20 to 23 support only<br/>NVMe drives.</li> <li>Slots 4 to 19 support<br/>only SAS/SATA drives.</li> </ul> | <ul> <li>1 x PCIe RAID controller card + 2 x NVMe adapters</li> <li>PCIe RAID controller card: must be installed in slot 4.</li> <li>NVMe adapter: must be installed in slots 5 and 10.</li> </ul> |  |
| 24 x 2.5" drive<br>configuration (24 x<br>NVMe)                                  | <ul> <li>Front drives: 24 x 2.5"</li> <li>Slots 0 to 23 support<br/>NVMe drives.</li> </ul>                                                                                     | CPU (directly connected through the NVMe adapter)                                                                                                    |  |
| 25 x 2.5" Drive<br>Configuration (25 x<br>SAS/SATA)                              | <ul> <li>Front drives: 25 x 2.5"</li> <li>Slots 0 to 24 support only SAS/SATA drives.</li> </ul>                                                                                | 1 x PCIe RAID controller card PCIe RAID controller card: must be installed in slot 4.                                                                                                    |  |
| Note:Contact your local sales representative or use the Compatibility Checker to |                                                                                                    |                                                                                                    |  |

# 5.5.2 Drive Numbering

• 8 x 2.5" drive configuration (8 x SAS/SATA)

Figure 5-25 Drive numbering

determine the components to be used.

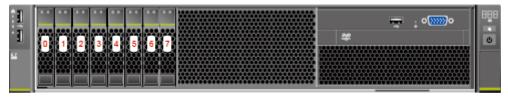

 24 x 2.5" (24 x SAS/SATA or NVMe or 16 x SAS/SATA + 8 x NVMe) drive configuration

Figure 5-26 Drive numbering

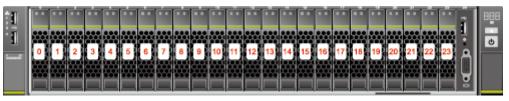

• 25 x 2.5" drive configuration (25 x SAS/SATA)

Figure 5-27 Drive numbering

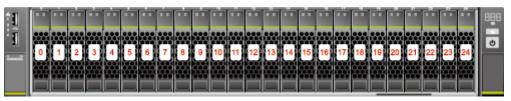

## 5.5.3 Drive Indicators

### **SAS/SATA Drive Indicators**

Figure 5-28 SAS/SATA drive indicators

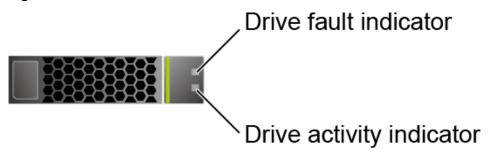

Table 5-11 Description of SAS/SATA drive indicators

| Activity Indicator (Green) | Fault Indicator<br>(Yellow) | Description                                                                            |
|----------------------------|-----------------------------|----------------------------------------------------------------------------------------|
| Off                        | Off                         | The drive is not in position.                                                          |
| Steady on                  | Off                         | The drive is detected.                                                                 |
| Blinking at 4 Hz           | Off                         | Data is being read or written normally, or data on the primary drive is being rebuilt. |
| Steady on                  | Blinking at 1 Hz            | The drive is being located.                                                            |
| Blinking at 1 Hz           | Blinking at 1 Hz            | Data on the secondary drive is being rebuilt.                                          |
| Off                        | Steady on                   | A member drive in the RAID array is removed.                                           |
| Steady on                  | Steady on                   | The drive is faulty.                                                                   |

### **NVMe Drive Indicators**

Figure 5-29 NVMe drive indicators

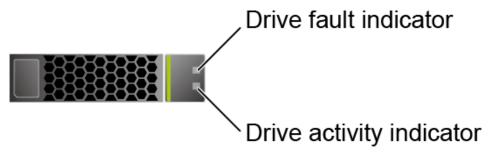

• If the VMD function is enabled and the latest VMD driver is installed, the NVMe drives support surprise hot swap.

Table 5-12 NVMe drive indicators (VMD enabled)

| Activity<br>Indicator<br>(Green) | Fault Indicator<br>(Yellow) | Description                                         |
|----------------------------------|-----------------------------|-----------------------------------------------------|
| Off                              | Off                         | The NVMe drive cannot be detected.                  |
| Steady on                        | Off                         | The NVMe drive is working properly.                 |
| Blinking at 2 Hz                 | Off                         | Data is being read from or written to the NVMe SSD. |
| Steady on                        | Blinking at 2 Hz            | The NVMe drive is being located.                    |
| Steady on/Off                    | Steady on                   | The NVMe drive is faulty.                           |

• If the VMD function is disabled, NVMe drives support only orderly hot swap.

Table 5-13 NVMe drive indicators (VMD disabled)

| Activity<br>Indicator<br>(Green) | Fault Indicator<br>(Yellow) | Description                                                           |
|----------------------------------|-----------------------------|-----------------------------------------------------------------------|
| Off                              | Off                         | The NVMe drive cannot be detected.                                    |
| Steady on                        | Off                         | The NVMe drive is working properly.                                   |
| Blinking at 2 Hz                 | Off                         | Data is being read from or written to the NVMe drive.                 |
| Off                              | Blinking at 2 Hz            | The NVMe drive is being located or hot-swapped.                       |
| Off                              | Blinking at 0.5 Hz          | The hot removal process is complete, and the NVMe drive is removable. |

| Activity<br>Indicator<br>(Green) | Fault Indicator<br>(Yellow) | Description               |
|----------------------------------|-----------------------------|---------------------------|
| Steady on/Off                    | Steady on                   | The NVMe drive is faulty. |

### **M.2 FRU Indicators**

Figure 5-30 M.2 FRU indicators

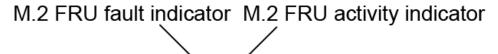

**Table 5-14** M.2 FRU indicator description

| Indicator                  | Description                                                                                                    |
|----------------------------|----------------------------------------------------------------------------------------------------|
| M.2 FRU fault indicator    | <ul> <li>Off: The M.2 FRU is running properly.</li> <li>Blinking yellow: The M.2 FRU is being located, or RAID is being rebuilt.</li> <li>Steady yellow: The M.2 FRU is faulty or not detected.</li> </ul>                 |
| M.2 FRU activity indicator | <ul> <li>Off: The M.2 FRU is not in position or is faulty.</li> <li>Blinking green or light green: Data is being read, written, or synchronized.</li> <li>Steady green or light green: The M.2 FRU is inactive.</li> </ul> |

### 5.5.4 RAID Controller Card

The RAID controller card supports RAID configuration, RAID level migration, and drive roaming.

- Contact your local sales representative or use the Compatibility Checker to determine the components to be used.
- For details about the RAID controller card, see V5 Server RAID Controller Card User Guide.

## **5.6 Network**

### 5.6.1 LOMs

LOMs provide network expansion capabilities.

Table 5-15 LOM description

| NI<br>C<br>Ty<br>pe | Chip Model | Port<br>Type              | Numb<br>er of<br>Ports | Rate<br>Negotiation<br>Mode                               | Supported<br>Rates | Rates Not<br>Supported |
|---------------------|------------|---------------------------|------------------------|-----------------------------------------------------------|--------------------|------------------------|
| LO<br>Ms            | X722       | 10GE<br>optical<br>port   | 2                      | Auto-<br>negotiation<br>10,000<br>Mbit/s (full<br>duplex) | 10000M             | 10/100/100<br>OM       |
|                     |            | GE<br>electrica<br>I port | 2                      | Auto-<br>negotiation<br>1000 Mbit/s<br>(full duplex)      | 1000M              | 10/100M                |

- Use **Compatibility Checker** to obtain information about the cables and optical modules supported by the LOM ports.
- The LOM ports support NC-SI and PXE.
- The LOM ports do not support forced rates.
- The electrical LOM ports cannot be connected to power over Ethernet (PoE) devices (such as a switch with PoE enabled). Connecting a LOM port to a PoE device may cause link communication failure or even damage the NIC.
- The electrical LOM ports (GE electrical ports) do not support SR-IOV.
- Forcibly powering off a server will cause intermittent NC-SI disconnection and disable the WOL function of the LOM ports. To restore the NC-SI connection, refresh the iBMC WebUI.

Figure 5-31 LOM port

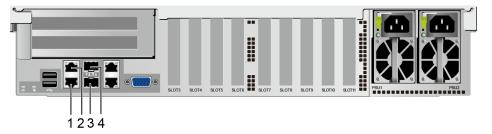

| 1 | GE electrical port (LOM port 2) | 2 | GE electrical port (LOM port 1) |
|---|---------------------------------|---|---------------------------------|
| 3 | 10GE optical port (LOM port 4)  | 4 | 10GE optical port (LOM port 3)  |

### **Indicator Positions**

Figure 5-32 LOM indicators

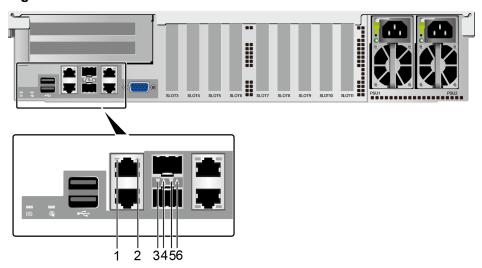

| 1 | Connection status indicator/Data transmission status indicator for GE electrical port 1 | 2 | Connection status indicator/Data transmission status indicator for GE electrical port 2 |
|---|-----------------------------------------------------------------------------------------|---|-----------------------------------------------------------------------------------------|
| 3 | Connection status indicator/Data transmission status indicator for 10GE optical port 4  | 4 | Connection status indicator/Data transmission status indicator for 10GE optical port 3  |
| 5 | Data transmission rate indicator for 10GE optical port 4                                | 6 | Data transmission rate indicator for 10GE optical port 3                                |

## **Indicator Description**

Table 5-16 LOM indicators

| Indicator                                                                              | Description                                                                                                    |
|----------------------------------------------------------------------------------------|----------------------------------------------------------------------------------------------------|
| Connection status indicator/Data transmission status indicator for a 10GE optical port | <ul> <li>Off: The network port is not connected.</li> <li>Blinking green: Data is being transmitted.</li> <li>Steady green: The network port is properly connected.</li> </ul> |
| Data transmission rate indicator for a 10GE optical port                               | <ul> <li>Off: The network port is not connected.</li> <li>Steady green: The data transmission rate is 10 Gbit/s.</li> </ul>                                                    |

| Indicator                                                                               | Description                                                                                                    |
|-----------------------------------------------------------------------------------------|----------------------------------------------------------------------------------------------------|
| Connection status indicator/Data transmission status indicator for a GE electrical port | <ul> <li>Off: The network port is not connected.</li> <li>Blinking green: Data is being transmitted.</li> <li>Steady green: The network port is properly connected.</li> </ul> |

# 5.7 I/O Expansion

### 5.7.1 PCIe Cards

PCIe cards provide ease of expandability and connection.

- The electrical ports provided by PCIe NICs cannot be connected to power over Ethernet (PoE) devices (such as a switch with PoE enabled). Connecting such an electrical port to a PoE device may cause link communication failure or even damage the NIC.
- Contact your local sales representative or use the Compatibility Checker to determine the components to be used.
- When IB cards are used to build an IB network, ensure that the IPoIB modes of the IB cards at both ends of the network are the same. For details, contact technical support.

### 5.7.2 PCIe Slots

#### **PCIe Slots**

Figure 5-33 PCIe slots

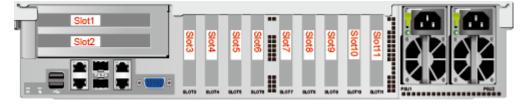

- Slots 1 and 2 are provided by the PCle riser module.
- Slots 3 to 11 are provided by the mainboard.

## 5.7.3 PCle Slot Description

**◯** NOTE

The PCIe slots mapping to a vacant CPU socket are unavailable.

Table 5-17 PCle slot description

| PCle<br>Slot | СРИ   | PCIe<br>Standa<br>rds | Connec<br>tor<br>Width | Bus<br>Width | Port<br>No. | Bus/<br>Device/<br>Functio<br>n<br>Numbe<br>r<br>(B/D/F) | Slot<br>Size                       |
|--------------|-------|-----------------------|------------------------|--------------|-------------|----------------------------------------------------------|------------------------------------|
| LOM          | CPU 1 | PCle<br>3.0           | -                      | x4           | Port2D      | 0x24/0x<br>03/0x00                                       | -                                  |
| Slot 1       | CPU 1 | PCle<br>3.0           | x16                    | x16          | Port3A      | 0x32/0x<br>00/0x00                                       | Full-<br>height,<br>3/4-<br>length |
| Slot 2       | CPU 4 | PCle<br>3.0           | x8                     | x8           | Port2A      | 0xE2/0x<br>00/0x00                                       | FHHL                               |
| Slot 3       | CPU 1 | PCle<br>3.0           | x8                     | x4           | Port2C      | 0x24/0x<br>02/0x00                                       | HHHL                               |
| Slot 4       | CPU 1 | PCle<br>3.0           | x8                     | x8           | Port2A      | 0x24/0x<br>00/0x00                                       | HHHL                               |
| Slot 5       | CPU 1 | PCle<br>3.0           | x16                    | x16          | Port1A      | 0x08/0x<br>00/0x00                                       | HHHL                               |
| Slot 6       | CPU 2 | PCle<br>3.0           | x8                     | x8           | Port2C      | 0x62/0x<br>02/0x00                                       | HHHL                               |
| Slot 7       | CPU 2 | PCle<br>3.0           | x8                     | x8           | Port2A      | 0x62/0x<br>00/0x00                                       | HHHL                               |
| Slot 8       | CPU 2 | PCle<br>3.0           | x8                     | x8           | Port1A      | 0x43/0x<br>00/0x00                                       | HHHL                               |
| Slot 9       | CPU 3 | PCle<br>3.0           | x8                     | x8           | Port2A      | 0xA2/0x<br>00/0x00                                       | HHHL                               |
| Slot 10      | CPU 2 | PCle<br>3.0           | x16                    | x16          | Port3A      | 0x71/0x<br>00/0x00                                       | HHHL                               |
| Slot 11      | CPU 2 | PCle<br>3.0           | x8                     | x8           | Port1C      | 0x43/0x<br>02/0x00                                       | HHHL                               |

| PCIe<br>Slot | CPU | PCle<br>Standa<br>rds | Connec<br>tor<br>Width | Bus<br>Width | Port<br>No. | Bus/<br>Device/<br>Functio<br>n<br>Numbe<br>r<br>(B/D/F) | Slot<br>Size |
|--------------|-----|-----------------------|------------------------|--------------|-------------|----------------------------------------------------------|--------------|
|--------------|-----|-----------------------|------------------------|--------------|-------------|----------------------------------------------------------|--------------|

- The B/D/F (Bus/Device/Function Number) values are the default values when the server is fully configured with PCIe devices. The values may vary if the server is not fully configured with PCIe devices or if a PCIe card with a PCI bridge is configured.
- The PCIe x16 slots are backward compatible with PCIe x8, PCIe x4, and PCIe x1 cards. The PCIe cards are not forward compatible. That is, the PCIe slot width cannot be smaller than the PCIe card link width.
- Full-height 3/4-length PCIe slots are backward compatible with full-height half-length and half-height half-length PCIe cards. Full-height half-length PCIe slots are backward compatible with half-height half-length PCIe cards.
- All slots support PCIe cards of up to 75 W. The power of a PCIe card varies depending on its model.

### 5.8 PSUs

- The server supports one or two PSUs.
- The server supports AC or DC PSUs.
- The PSUs are hot-swappable.
- The server supports two PSUs in 1+1 redundancy.
- The same model of PSUs must be used in a server.
- The PSUs are protected against short circuit. Double-pole fuse is provided for the PSUs with dual input live wires.
- If the DC power supply is used, purchase the DC power supply that meets the requirements of the safety standards or the DC power supply that has passed the CCC certification.
- Contact your local sales representative or use the Compatibility Checker to determine the components to be used.

#### **□** NOTE

- When one or two 1500 W AC Platinum PSUs are configured, When the input voltage ranges from 100 V AC to 127 V AC, the output power decreases to 1000 W.
- When one or two 2000 W AC Platinum PSUs are configured and the input voltage ranges from 200 V AC to 220 V AC, the output power decreases to 1800 W.

Figure 5-34 PSU positions

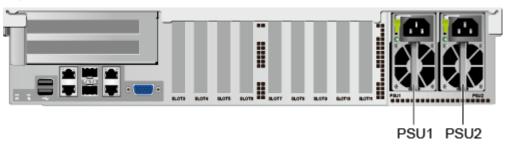

## **5.9 Fans**

- The server supports four fan modules.
- The fan modules are hot-swappable.
- The server tolerates failure of a single fan.
- The fan speed can be adjusted.
- The same model of fan modules must be used in a server.

Figure 5-35 Fan module positions

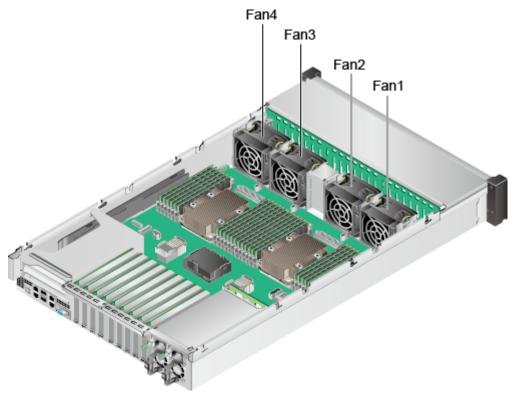

### 5.10 LCD

### **Function**

The LCD displays the installation status and running status of server components and enables users to set the IP address of the iBMC management network port on the server.

The LCD and the server iBMC form an LCD subsystem. The LCD directly obtains device information from the iBMC. The LCD subsystem does not store device data.

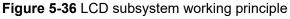

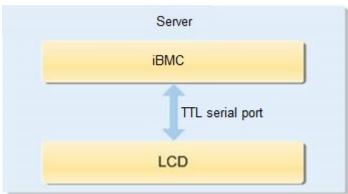

UI

Figure 5-37 LCD screen

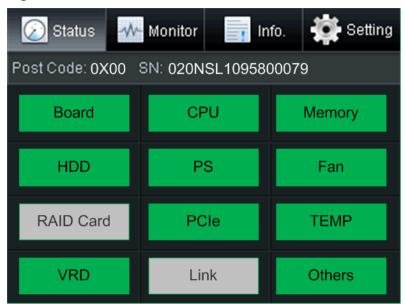

| Tab     | Function                                                                                                    |
|---------|----------------------------------------------------------------------------------------------------|
| Status  | Displays the port 80 status, serial number, component status, and component alarms of the server.                                                                  |
| Monitor | Displays the current power, CPU temperature, and inlet temperature of the server.                                                                                  |
| Info.   | Displays the IP address and MAC address of the iBMC management network port, MAC addresses of host LOM ports, device SNs, asset information, and firmware version. |
| Setting | Sets the IP address of the iBMC management network port.                                                                                                    |

For details about how to use the LCD, see **FusionServer 2488H V5 Server LCD User Guide**.

## **5.10.1 LCD Software Environment**

## 5.10.1.1 Icon Description

Table 5-18 Icon meaning

| Icon     | Description                                                                                                    |
|----------|----------------------------------------------------------------------------------------------------|
| <b>②</b> | Indicates that the server is operating properly and that no alarms have been generated.                                                                                                    |
| <u> </u> | Indicates that a minor alarm has been generated.  A minor alarm has a minor impact on the system, but you need to take corrective action as soon as possible to prevent a more severe alarm.         |
| ₩        | Indicates that a major alarm has been generated.  A major alarm has a major impact on the system. It affects the normal operating of the system or may cause service interruption.                   |
| <b>8</b> | Indicates that a critical alarm has been generated.  A critical alarm indicates a fault that may power off a device or even interrupt system services. Corrective actions must be taken immediately. |
| 0        | Indicates that the component cannot be scanned.                                                                                                    |
|          | Indicates that the component is operating properly.                                                                                                    |

| Icon      | Description                                                          |
|-----------|----------------------------------------------------------------------|
|           | Indicates that a minor alarm has been generated on the component.    |
|           | Indicates that a major alarm has been generated on the component.    |
|           | Indicates that a critical alarm has been generated on the component. |
|           | Indicates that the component is not installed.                       |
| 1         | Next screen                                                          |
| <b>⟨¬</b> | Back                                                                 |
| 宁         | Previous screen                                                      |
| (X        | Indicates the delete key on the soft keyboard.                       |

### **5.10.1.2 Home Screen**

### **Screenshot**

Figure 5-38 LCD home screen

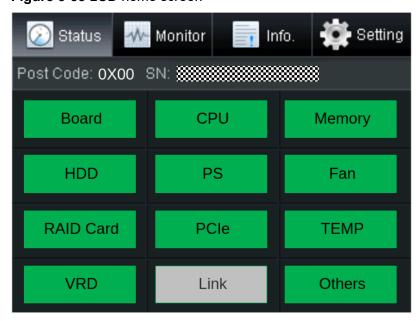

Table 5-19 Parameters on the LCD home screen

| Tab     | Function                                                                                                    |
|---------|----------------------------------------------------------------------------------------------------|
| Status  | Displays the port 80 status, serial number, component status, and component alarms of the server.                                 |
| Monitor | Displays the current power, CPU temperature, and inlet temperature of the server.                                                 |
| Info.   | Displays the IP address and MAC address of the iBMC management network port, device SNs, asset information, and firmware version. |
| Setting | Sets the IP address of the iBMC management network port.                                                                          |

### 5.10.1.3 Status

### **Screenshot**

Figure 5-39 Status screen

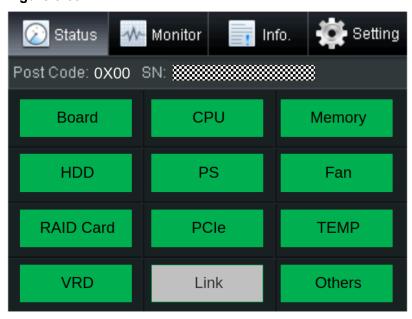

Table 5-20 Parameters on the Status screen

| Parameter | Description                                                                                                    |
|-----------|----------------------------------------------------------------------------------------------------|
| Board     | Contains the status and alarms of boards and daughter cards.                                                                                      |
| CPU       | Contains the status and alarms of CPUs.                                                                                                    |
| Memory    | Contains the status and alarms of memory.                                                                                                    |
| HDD       | Contains the status and alarms of drives.                                                                                                    |
| PS        | Contains the status and alarms of PSUs.                                                                                                    |
| FAN       | Contains the status and alarms of fans.                                                                                                    |
| PCle      | Contains the status and alarms of PCIe cards.                                                                                                    |
| TEMP      | Contains the temperature of each server component.  NOTE  If the temperature is normal, "Device in health state" is displayed on the TEMP screen. |
|           | To view alarm details, tap > to expand the information area.                                                                                      |

| Parameter                       | Description                                                                                                    |
|---------------------------------|----------------------------------------------------------------------------------------------------|
| VRD (Voltage<br>Regulator Down) | Contains the voltage alarms of the components.  NOTE                                                                                                    |
|                                 | If the voltage is normal, "Device in health state" is displayed on the VRD screen.                                                                                                    |
|                                 | To view alarm details, tap > to expand the information area.                                                                                                    |
| Others                          | Contains the alarms of other components.  NOTE                                                                                                    |
|                                 | If the component is operating properly, "Device in health state" is displayed on the <b>Others</b> screen.  The view of the component is operating properly, "Device in health state" is displayed on the <b>Others</b> screen. |
|                                 | To view alarm details, tap > to expand the information area.                                                                                                    |

## 5.10.1.4 Monitor

### **Screenshot**

Figure 5-40 Monitor screen

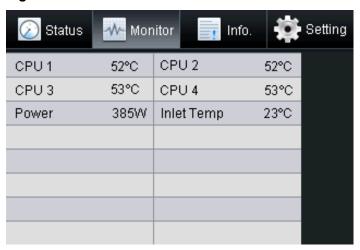

Table 5-21 Parameters on the Monitor screen

| Parameter  | Description                                                                                                    |
|------------|----------------------------------------------------------------------------------------------------|
| CPU N      | Indicates the operating temperature of CPU <i>N</i> . <b>NOTE</b> <i>N</i> indicates the number of the slot where the CPU is located. |
| Power      | Indicates the operating power of the server.                                                                                          |
| Inlet Temp | Indicates the air inlet temperature.                                                                                                  |

#### 5.10.1.5 Info.

### **Screenshot**

Figure 5-41 Info. > Mgmt Port screen

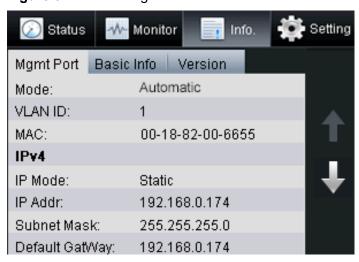

Figure 5-42 Info. > Basic Info screen

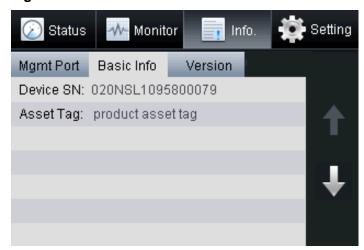

Setting Status Monitor version Mgmtport | Basic Info iBMC Version: (U4388)3.04 **BIOS Version:** (U47)0.85 MainBoard CPLD: (U4265)1.11 HDD BP CPLD: (U1011)1.07 NIC Card: LOM LCD Version: (J56)040

Figure 5-43 Info. > version screen

Table 5-22 Parameters on the Info. screen

| Parameter  | Description                                                                                                    |
|------------|----------------------------------------------------------------------------------------------------|
| Mgmtport   | Displays the basic information about the iBMC management network port, such as the management network port mode, VLAN ID, MAC address, and IP address. |
| Basic Info | Device serial number and asset information.                                                                                                    |
| version    | Displays the firmware versions.                                                                                                    |

Table 5-23 Parameters on the Info. > Mgmtport screen

| Parameter | Description                                                                                                    |
|-----------|----------------------------------------------------------------------------------------------------|
| Mode      | Indicates the selection mode of the iBMC management network port.                                                                                                 |
| VLAN ID   | Indicates the VLAN to which the iBMC management network port belongs.                                                                                             |
| MAC       | Indicates the MAC address of the iBMC management network port.                                                                                                    |
|           | NOTE  This parameter is displayed only when an IPv4 address is configured. When an IPv6 address is configured, this parameter is displayed as Link-Local Address. |
| IPv4 Mode | Indicates the IPv4 address configuration mode.                                                                                                    |
| IPv4 Addr | Indicates an IPv4 address.                                                                                                    |

| Parameter           | Description                                        |
|---------------------|----------------------------------------------------|
| IPv4 Subnet Mask    | Indicates the subnet mask of the IPv4 address.     |
| IPv4 Default GatWay | Indicates the default gateway of the IPv4 address. |
| IPv6 Mode           | Indicates the IPv6 address configuration mode.     |
| IPv6 Addr           | Indicates an IPv6 address.                         |
| IPv6 Prefix         | Indicates the prefix length of the IPv6 address.   |
| IPv6 Default GatWay | Indicates the default gateway of the IPv6 address. |

Table 5-24 Parameters on the Info. > Basic Info screen

| Parameter | Description                         |
|-----------|-------------------------------------|
| Device SN | Indicates the device serial number. |
| Asset Tag | Indicates the asset information.    |

Table 5-25 Parameters on the Info. > version screen

| Parameter      | Description                                 |
|----------------|---------------------------------------------|
| iBMC Version   | Indicates the iBMC software version.        |
| BIOS Version   | Indicates the BIOS software version.        |
| MainBoard CPLD | Indicates the mainboard CPLD version.       |
| HDD BP CPLD    | Indicates the drive backplane CPLD version. |
| NIC Card       | Indicates the NIC type.                     |
| LCD Version    | Indicates the LCD software version.         |

### 5.10.1.6 Setting

### **Screenshot**

Figure 5-44 Setting screen

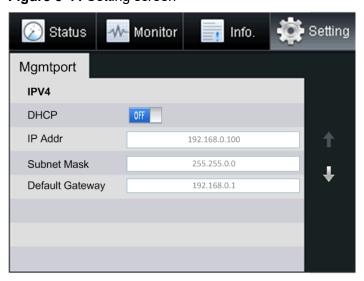

**Table 5-26** Parameters on the Setting > Mgmtport screen

| Parameter | Parameter                                                                                                    |
|-----------|----------------------------------------------------------------------------------------------------|
| IPv4      |                                                                                                    |
| DHCP      | Indicates whether to enable the Dynamic Host Configuration Protocol (DHCP) function.                                                                                                    |
|           | NOTE  The iBMC management network port supports dynamic and static IP addresses. The dynamic IP address is controlled by the DHCP function. After the DHCP function is enabled, the IP address of the management network port can be obtained automatically. The static IP address is set manually. You can set a static IP address for the management network port only after the DHCP function is disabled. |
|           | indicates that the DHCP function is enabled.                                                                                                    |
|           | indicates that the DHCP function is disabled.                                                                                                    |
|           | Setting method:                                                                                                    |
|           | Tap Off to enable the DHCP function.                                                                                                    |
|           | Tap to disable the DHCP function.                                                                                                    |

| Parameter      | Parameter                                                                                                    |
|----------------|----------------------------------------------------------------------------------------------------|
| IP Addr        | Indicates the static IPv4 address of the management network port.                                                                                                    |
|                | Value: The IPv4 address is expressed in decimal format. The maximum length is 32 digits.                                                                                                    |
|                | Value:                                                                                                    |
|                | The value is divided into four sets. Each set has three decimal numbers.                                                                                                    |
|                | Each set is separated by period (.).                                                                                                    |
|                | The value of each set ranges from 0 to 255.                                                                                                    |
|                | Setting method: Use the soft keyboard.                                                                                                    |
| Subnet Mask    | Indicates the subnet mask of the management network port.                                                                                                    |
|                | Setting method: Use the soft keyboard.                                                                                                    |
| Default GatWay | Indicates the gateway address of the management network port.                                                                                                    |
|                | Setting method: Use the soft keyboard.                                                                                                    |
| IPv6           |                                                                                                    |
| DHCP           | Indicates whether to enable the DHCP function.                                                                                                    |
|                | NOTE  The iBMC management network port supports dynamic and static IP addresses. The dynamic IP address is controlled by the DHCP function. After the DHCP function is enabled, the IP address of the management network port can be obtained automatically. The static IP address is set manually. You can set a static IP address for the management network port only after the DHCP function is disabled. |
|                | indicates that the DHCP function is enabled.                                                                                                    |
|                | indicates that the DHCP function is disabled.                                                                                                    |
|                | Setting method:                                                                                                    |
|                | Tap Off to enable the DHCP function.                                                                                                    |
|                | Tap  to disable the DHCP function.                                                                                                    |

| Parameter       | Parameter                                                                                         |
|-----------------|---------------------------------------------------------------------------------------------------|
| IP Addr         | Indicates the static IPv6 address of the management network port.                                 |
|                 | Value: The IPv6 address is expressed in hexadecimal format. The maximum length is 128 characters. |
|                 | Value:                                                                                            |
|                 | The value is divided into eight sets. Each set has four hexadecimal numbers.                      |
|                 | Each set is separated by colon (:).                                                               |
|                 | The value of each set ranges from 0 to 9 or a to f.                                               |
|                 | Setting method: Use the soft keyboard.                                                            |
| Prefix Length   | Indicates the type of IPv6 address.                                                               |
|                 | The default value is <b>64</b> , indicating the subnet in the Local Area Network (LAN).           |
|                 | Setting method: Use the soft keyboard.                                                            |
| Default GateWay | Indicates the gateway address of the management network port.                                     |
|                 | Setting method: Use the soft keyboard.                                                            |

# 5.11 Boards

## 5.11.1 Mainboard

Figure 5-45 2488H V5 mainboard

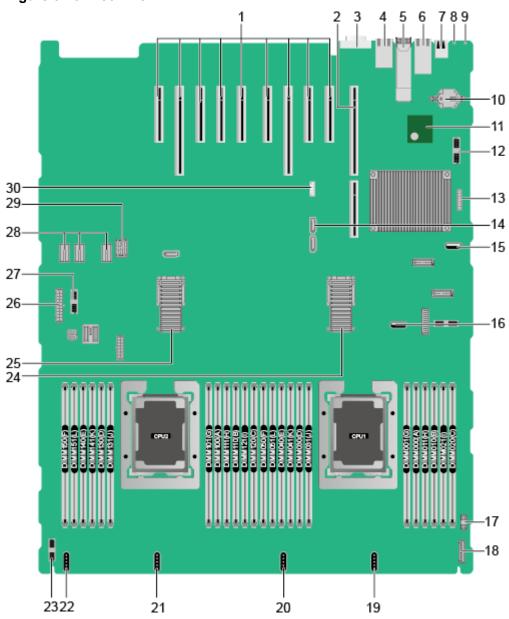

| 1 | PCIe card slots (3 to 11 from right to left) | 2 | PCIe riser slots (J207 for CPU 1 and J230 for CPU 4)                     |
|---|----------------------------------------------|---|--------------------------------------------------------------------------|
| 3 | VGA connector (VGA<br>CONN/J169)             | 4 | System serial port and<br>management network port<br>(J242) <sup>a</sup> |
| 5 | 10GE optical port (10GE<br>PORT0&PORT1/J140) | 6 | GE electrical port (GE<br>PORT2&PORT3/J138)                              |

| 7  | USB 3.0 port (REAR USB 3.0/J172)                             | 8  | UID Indicator                                         |
|----|--------------------------------------------------------------|----|-------------------------------------------------------|
| 9  | Health status indicator                                      | 10 | RTC battery (U4042)                                   |
| 11 | TPM/TCM port (TPM<br>CONN/J55)                               | 12 | Right mounting ear connector (J131)                   |
| 13 | Jumper (J93) <sup>b</sup>                                    | 14 | SATA DVD drive connector (J130)                       |
| 15 | USB 3.0 port (FRONT<br>USB3.0/J190) <sup>c</sup>             | 16 | USB 3.0 port (INNER<br>USB3.0/J182)                   |
| 17 | VGA connector (J233)                                         | 18 | LCD connector (LCD CONN/J87)                          |
| 19 | Fan port 4 (FAN4/J102)                                       | 20 | Fan port 3 (FAN3/J103)                                |
| 21 | Fan port 2 (FAN2/J104)                                       | 22 | Fan port 1 (FAN1/J105)                                |
| 23 | Signal connector for the drive backplane (HDD BP/ J235)      | 24 | High-speed backplane<br>connector (J244) <sup>d</sup> |
| 25 | High-speed backplane connector (J243) <sup>d</sup>           | 26 | Drive backplane power connector (BP PWR/J237)         |
| 27 | Left mounting ear<br>connector (LEFT EAR<br>CONN BOARD/J115) | 28 | PSU backplane power<br>connector (J225/J226/<br>J239) |
| 29 | PSU backplane signal connector (J238)                        | 30 | VROC key port (J144) <sup>e</sup>                     |

- a: The upper one is an RJ45 serial port, and the lower one is an RJ45 management port.
- b: BMC\_SER\_MANUAL PIN is used to change the connection direction of the physical serial port. CLEAR\_BMC\_PW PIN is used to restore the default iBMC configuration (for iBMC V350 and later versions, restoring the default iBMC configuration through a jumper is not supported).
- c: The built-in USB 3.0 port can be connected to the front USB 3.0 port through a USB cable. It cannot be used directly.
- d: CPUs 1 and 2 are on the mainboard, and CPUs 3 and 4 are on the daughter board. The mainboard and daughter board are interconnected through highspeed backplane connectors.
- e: The port is reserved.

## 5.11.2 Daughter Board

**Figure 5-46** shows the daughter board of the 2488H V5. **Figure 5-47** shows the connection between the daughter board and the mainboard.

### **NOTE**

CPUs 1 and 2 are on the mainboard, and CPUs 3 and 4 are on the daughter board. The mainboard and daughter board are interconnected through high-speed backplane connectors.

Figure 5-46 Daughter board

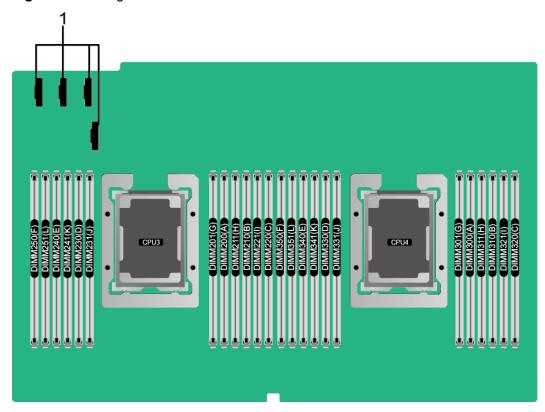

| 1 | Slimline connector | - | - |
|---|--------------------|---|---|
|   | (reserved)         |   |   |

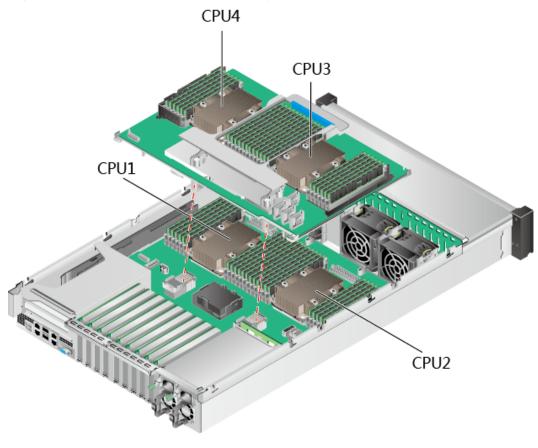

Figure 5-47 Connection between the daughter board and the mainboard

# 5.11.3 Drive Backplane

8 x 2.5" drive pass-through backplane (8 x SAS/SATA)

Figure 5-48 8 x 2.5" drive pass-through backplane (8 x SAS/SATA)

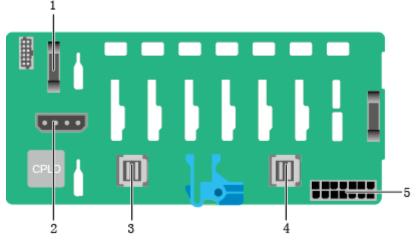

| 1 | Signal cable connector | 2 | DVD drive power |
|---|------------------------|---|-----------------|
|   | (J1)                   |   | connector (J11) |

| 3 | SAS cable connector (PORT B/J29) | 4 | SAS cable connector (PORT A/J28) |
|---|----------------------------------|---|----------------------------------|
| 5 | Backplane power connector (J24)  | - | -                                |

• 24 x 2.5" drive pass-through backplane (24 x SAS/SATA)

**Figure 5-49** 24 x 2.5" drive pass-through backplane (24 x SAS/SATA) (BOM: 03022JWW)

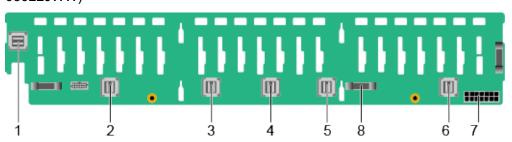

| 1 | SAS cable connector (PORT 3B/J33) | 2 | SAS cable connector (PORT 3A/J39)     |
|---|-----------------------------------|---|---------------------------------------|
| 3 | SAS cable connector (PORT 2B/J31) | 4 | SAS cable connector (PORT 2A/J30)     |
| 5 | SAS cable connector (PORT 1B/J29) | 6 | SAS cable connector (PORT 1A/J28)     |
| 7 | Backplane power connector (J24)   | 8 | Backplane signal cable connector (J1) |

• 24 x 2.5" drive EXP backplane (16 x SAS/SATA + 8 x NVMe)

Figure 5-50 24 x 2.5" drive EXP backplane (16 x SAS/SATA + 8 x NVMe)

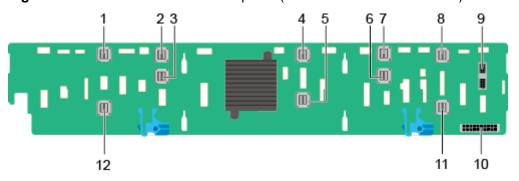

| 1 | NVMe (PORT B_N2/J26) | 2 | NVMe (PORT B_N0/J24)               |
|---|----------------------|---|------------------------------------|
| 3 | NVMe (PORT B_N1/J25) | 4 | SAS cable connector (PORT C_0/J28) |

| 5  | SAS cable connector (PORT C_1/J29)    | 6  | NVMe (PORT A_N1/J21)           |
|----|---------------------------------------|----|--------------------------------|
| 7  | NVMe (PORT A_N0/J20)                  | 8  | NVMe (PORT A_N2/J22)           |
| 9  | Backplane signal cable connector (J1) | 10 | Backplane power connector (J3) |
| 11 | NVMe (PORT A_N3/J23)                  | 12 | NVMe (PORT B_N3/J27)           |

• 24 x 2.5" drive NVMe Switch backplane (24 x NVMe)

Figure 5-51 24 x 2.5" drive NVMe Switch backplane (24 x NVMe)

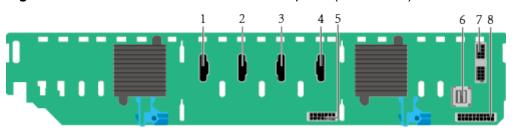

| 1 | Slimline A connector (J6)             | 2 | Slimline B connector (J5)             |
|---|---------------------------------------|---|---------------------------------------|
| 3 | Slimline C connector (J7)             | 4 | Slimline D connector (J8)             |
| 5 | Power connector 2 (J34)               | 6 | mini-SAS HD connector<br>(PORT A/J52) |
| 7 | Backplane signal cable connector (J3) | 8 | Power connector 1 (J2)                |

• 25 x 2.5" drive EXP backplane (25 x SAS/SATA)

**Figure 5-52** 25 x 2.5" drive EXP backplane (25 x SAS/SATA) (BOM: 03024MSH, 03029TDQ, and 0302Y071)

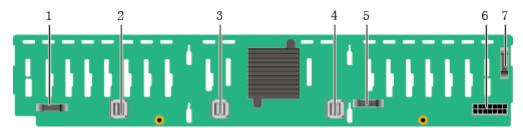

| 1 | Indicator signal cable connector (J32) | 2 | Mini-SAS HD connector (PORT A/J28) |
|---|----------------------------------------|---|------------------------------------|
|   | <b>NOTE</b> The connector is reserved. |   |                                    |

| 3 | Mini-SAS HD connector<br>(PORT B/J29)                                    | 4 | Mini-SAS HD connector (REAR PORT/J31) |
|---|--------------------------------------------------------------------------|---|---------------------------------------|
| 5 | Backplane signal cable connector (J1)                                    | 6 | Power connector (J24)                 |
| 7 | Indicator signal cable connector (J35)  NOTE  The connector is reserved. | - | -                                     |

# 5.11.4 PSU Backplane

Figure 5-53 2488H V5 PSU backplane

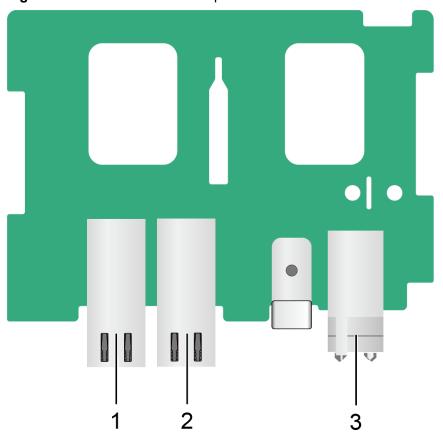

| 1 | Power connector (J303)  | 2 | Power connector (J304) |
|---|-------------------------|---|------------------------|
| 3 | Signal connector (J306) | - | -                      |

# 6 Product Specifications

- 6.1 Technical Specifications
- 6.2 Environmental Specifications
- 6.3 Physical Specifications

# **6.1 Technical Specifications**

Table 6-1 Technical Specifications

| Component   | Specifications                                                                                                    |
|-------------|----------------------------------------------------------------------------------------------------|
| Form factor | 2U rack server                                                                                                    |
| Chipset     | Intel® C622                                                                                                    |
| Processor   | <ul> <li>Supports two or four processors.</li> <li>Intel® Xeon® Scalable (Skylake and Cascade Lake) processors</li> <li>Built-in memory controller and six memory channels</li> <li>Built-in PCIe controller, supporting PCIe 3.0 and 48 lanes per processor</li> <li>Three UPI buses between processors, providing up to 10.4GT/s transmission per channel</li> <li>Up to 28 cores per processor</li> <li>Max. 3.8 GHz</li> <li>Min. 1.375 MB L3 cache per core</li> <li>Max. 205 W TDP</li> <li>NOTE  The preceding information is for reference only. Use the Compatibility Checker to obtain specific information.</li> </ul> |

| Component | Specifications                                                                                                    |
|-----------|----------------------------------------------------------------------------------------------------|
| DIMM      | Supports 48 memory modules of the following types:                                                                                                    |
|           | Up to 48 DDR4 memory modules                                                                                                    |
|           | <ul> <li>Max. 2933 MT/s memory speed</li> </ul>                                                                                                    |
|           | <ul> <li>RDIMM and LRDIMM support</li> </ul>                                                                                                    |
|           | <ul> <li>The DDR4 memory modules of different types<br/>(RDIMM and LRDIMM) and specifications<br/>(capacity, bit width, rank, and height) cannot be<br/>used together.</li> </ul> |
|           | Up to 24 DCPMMs                                                                                                    |
|           | <ul> <li>The DCPMMs must be used with DDR4 memory modules together.</li> </ul>                                                                                                    |
|           | <ul> <li>The DCPMMs support the AD or MM mode.</li> </ul>                                                                                                    |
|           | <ul> <li>Max. 2666 MT/s memory speed</li> </ul>                                                                                                    |
|           | <ul> <li>The DCPMMs of different specifications cannot be used together.</li> </ul>                                                                                               |
|           | <ul> <li>For details about the DCPMMs, see the         FusionServer PMem 200-Barlow Pass User         Guide.</li> </ul>                                                           |
|           | NOTE The preceding information is for reference only. Use the Compatibility Checker to obtain specific information.                                                               |

| Component | Specifications                                                                                                    |
|-----------|----------------------------------------------------------------------------------------------------|
| Storage   | Supports a variety of drive configurations. For details, see <b>5.5.1 Drive Configurations</b> .                                                                                                    |
|           | Supports two M.2 SSDs.                                                                                                    |
|           | <ul> <li>M.2 SSDs are supported for RAID 0/1 and hot<br/>swap without opening the chassis cover is<br/>supported when the server is configured with an<br/>Avago SAS3004iMR RAID controller card.</li> </ul>                                                                                                    |
|           | <ul> <li>The drive letter of the M.2 SSDs managed by the<br/>Avago SAS3004iMR RAID controller card can be<br/>set to <b>sda</b> by modifying the GRUB parameters only<br/>when the RAID controller card is used with a<br/>SmartRAID 3152-8i or SmartHBA 2100-8i RAID<br/>controller card.</li> </ul>                                                           |
|           | NOTE                                                                                                    |
|           | The M.2 SSD module is used only as the boot device when the OS is installed. Small-capacity (32 GB or 64 GB) M.2 SSDs do not support logging due to poor endurance. If a small-capacity M.2 SSD is used as the boot device, a dedicated log drive or log server is required for logging. For example, you can dump VMware logs in either of the following ways: |
|           | <ul> <li>Redirect /scratch. For details, see https://<br/>kb.vmware.com/s/article/1033696.</li> </ul>                                                                                                    |
|           | <ul> <li>Configure syslog. For details, see https://<br/>kb.vmware.com/s/article/2003322.</li> </ul>                                                                                                    |
|           | <ul> <li>The M.2 SSD cannot be used to store data due to poor<br/>endurance. In write-intensive applications, the M.2 SSD<br/>will wear out in a short time.</li> <li>Use enterprise-level high endurance (HE) SSDs or HDDs<br/>for data storage.</li> </ul>                                                                                                    |
|           | <ul> <li>The M.2 SSD is not recommended for write-intensive<br/>service software due to poor endurance.</li> </ul>                                                                                                    |
|           | Do not use the M.2 SSD as the cache.                                                                                                    |
|           | Supports hot swap of SAS/SATA drives.                                                                                                    |
|           | Supports hot swap of SAS/SATA/NVMe U.2 drives.                                                                                                    |
|           | NOTE The NVMe drives support:                                                                                                    |
|           | Surprise hot swap if the VMD function is enabled and the latest Intel VMD driver is installed.                                                                                                    |
|           | Orderly hot swap if the VMD function is disabled.                                                                                                    |
|           | Supports a variety of RAID controller cards. Use the Compatibility Checker to obtain information about the specific RAID controller cards supported.                                                                                                    |
|           | <ul> <li>The RAID controller card supports RAID<br/>configuration, RAID level migration, and drive<br/>roaming.</li> </ul>                                                                                                    |
|           | The PCIe RAID controller card occupies one standard PCIe slot.                                                                                                    |

| Component     | Specifications                                                                                                    |
|---------------|----------------------------------------------------------------------------------------------------|
|               | For details about the RAID controller card, see V5 Server RAID Controller Card User Guide.                                                                                                    |
|               | Supports a SAS RAID controller card (with a 1 GB, 2 GB, or 4 GB cache) and a supercapacitor (providing power-off protection) to improve storage performance and data security.                                                                     |
| Network       | Supports LOM.                                                                                                    |
|               | Supports two 10GE optical ports and two GE electrical ports via the NIC chip integrated on the mainboard.                                                                                                    |
|               | The LOM ports support NC-SI and PXE.                                                                                                    |
|               | NOTE  The electrical ports provided by LOMs and PCle NICs cannot be connected to PoE devices (such as a switch with PoE enabled).  Connecting such an electrical port to a PoE device may cause link communication failure or even damage the NIC. |
| I/O expansion | 11 PCle 3.0 slots:                                                                                                    |
|               | Two slots for riser cards and nine onboard slots. For details, see 5.7.2 PCIe Slots and 5.7.3 PCIe Slot Description.                                                                                                    |
|               | Support PCIe SSD cards to bolster I/O performance<br>for applications such as searching, caching, and<br>download services.                                                                                                    |
|               | When IB cards are used to build an IB network,<br>ensure that the IPoIB modes of the IB cards at both<br>ends of the network are the same. For details, contact<br>technical support.                                                              |
|               | NOTE The preceding information is for reference only. Use the Compatibility Checker to obtain specific information.                                                                                                    |

| Component         | Specifications                                                                                                    |  |  |  |
|-------------------|----------------------------------------------------------------------------------------------------|--|--|--|
| Port              | Supports a variety of ports.                                                                                                    |  |  |  |
|                   | Ports on the front panel:                                                                                                    |  |  |  |
|                   | - Two USB 2.0 ports                                                                                                    |  |  |  |
|                   | - One USB 3.0 port                                                                                                    |  |  |  |
|                   | - One DB15 VGA port                                                                                                    |  |  |  |
|                   | NOTE                                                                                                    |  |  |  |
|                   | For the server that uses 25 x 2.5" drive configuration, the front panel provides only two USB 2.0 ports.                                                                                                    |  |  |  |
|                   | Ports on the rear panel:                                                                                                    |  |  |  |
|                   | - Two USB 3.0 ports                                                                                                    |  |  |  |
|                   | <ul><li>One DB15 VGA port</li></ul>                                                                                                    |  |  |  |
|                   | One RJ45 serial port                                                                                                    |  |  |  |
|                   | One RJ45 system management port                                                                                                    |  |  |  |
|                   | Two GE electrical ports                                                                                                    |  |  |  |
|                   | Two 10GE optical ports                                                                                                    |  |  |  |
|                   | Built-in ports:                                                                                                    |  |  |  |
|                   | - Two USB 3.0 ports                                                                                                    |  |  |  |
|                   | NOTE In the 8 x 2.5" or 24 x 2.5" drive configuration, only one USB3.0 built-in port is provided.                                                                                                    |  |  |  |
|                   | NOTE You are not advised to install the operating system on the USB storage media.                                                                                                    |  |  |  |
| Video card        | An SM750 video chip with 32 MB display memory is integrated on the mainboard. The maximum display resolution is 1920 x 1200 at 60 Hz with 16 M colors.                                                                                                    |  |  |  |
|                   | SM750 is not supported by servers running the Windows<br>Server 2019 or Windows Server 2019 Hyper-V operating<br>systems that are in secure boot mode.                                                                                                    |  |  |  |
|                   | The integrated video card can provide the maximum display resolution (1920 x 1200) only after the video card driver matching the operating system version is installed. Otherwise, only the default resolution supported by the operating system is provided. |  |  |  |
|                   | <ul> <li>If the chassis provides the front and rear VGA ports but only<br/>one VGA port is connected to a monitor, the display effect<br/>may be affected.</li> </ul>                                                                                         |  |  |  |
| System management | Supports UEFI.                                                                                                    |  |  |  |
|                   | <ul><li>Supports iBMC.</li><li>Supports NC-SI.</li></ul>                                                                                                    |  |  |  |
|                   |                                                                                                    |  |  |  |
|                   | Supports integration with third-party management systems.                                                                                                    |  |  |  |

| Component        | Specifications          |  |
|------------------|-------------------------|--|
| Security feature | Power-on password       |  |
|                  | Administrator password  |  |
|                  | TCM (only in China)/TPM |  |
|                  | Secure boot             |  |
|                  | Front bezel (optional)  |  |

# **6.2 Environmental Specifications**

Table 6-2 Environmental specifications

| Category               | Specifications                                                                                                    |  |  |
|------------------------|----------------------------------------------------------------------------------------------------|--|--|
| Temperature            | Operating temperature: 5°C to 45°C (41°F to 113°F)     (ASHRAE Classes A1 to A4 compliant)                                                    |  |  |
|                        | Storage temperature (within three months): –30°C to +60°C (–22°F to +140°F)                                                                   |  |  |
|                        | Storage temperature (within six months): –15°C to +45°C (5°F to 113°F)                                                                        |  |  |
|                        | Storage temperature (within one year): –10°C to +35°C (14°F to 95°F)                                                                          |  |  |
|                        | <ul> <li>Maximum rate of temperature change: 20°C (36°F)<br/>per hour, 5°C (9°F) per 15 minutes</li> </ul>                                    |  |  |
|                        | NOTE  The highest operating temperature varies depending on the server configuration. For details, see A.3 Operating Temperature Limitations. |  |  |
| Relative humidity (RH, | Operating humidity: 8% to 90%                                                                                                    |  |  |
| non-condensing)        | Storage humidity (within three months): 8% to 85%                                                                                             |  |  |
|                        | Storage humidity (within six months): 8% to 80%                                                                                               |  |  |
|                        | Storage humidity (within one year): 20% to 75%                                                                                                |  |  |
|                        | Maximum change rate: 20%/h                                                                                                    |  |  |
| Air volume             | ≥ 196 cubic feet per minute (CFM)                                                                                                    |  |  |

| Category             | Specifications                                                                                                    |  |  |
|----------------------|----------------------------------------------------------------------------------------------------|--|--|
| Operating altitude   | ≤3050m                                                                                                    |  |  |
|                      | When the server configuration complies with ASHRAE Classes A1 and A2 and the altitude is above 900 m (2952.76 ft), the highest operating temperature decreases by 1°C (1.8°F) for every increase of 300 m (984.25 ft).                                                                                     |  |  |
|                      | When the configuration complies with ASHRAE Class A3 standards and the altitude is above 900 m (2952.76 ft.), the highest operating temperature decreases by 1°C (1.8°F) for every increase of 175 m (574.14 ft.).                                                                                         |  |  |
|                      | <ul> <li>When the server configuration complies with ASHRAE Class A4 and the altitude is above 900 m (2952.76 ft), the highest operating temperature decreases by 1°C (1.8°F) for every increase of 125 m (410.1 ft).</li> <li>HDDs cannot be used at an altitude of over 3050 m (10006.44 ft).</li> </ul> |  |  |
| Corrosive gaseous    | Maximum corrosion product thickness growth rate:                                                                                                    |  |  |
| contaminant          | Copper corrosion rate test: 300 Å/month (meeting level G1 requirements of the ANSI/ISA-71.04-2013 standard on gaseous corrosion)                                                                                                    |  |  |
|                      | Silver corrosion rate test: 200 Å/month                                                                                                    |  |  |
| Particle contaminant | The equipment room environment meets the requirements of ISO 14664-1 Class 8.                                                                                                    |  |  |
|                      | There is no explosive, conductive, magnetic, or corrosive dust in the equipment room.                                                                                                    |  |  |
|                      | NOTE  It is recommended that the particulate pollution in the equipment room be monitored by a professional agency.                                                                                                    |  |  |
| Acoustic noise       | The declared A-weighted sound power levels (LWAd) and declared average bystander position A-weighted sound pressure levels (LpAm) listed are measured at 23°C (73.4°F) in accordance with ISO 7779 (ECMA 74) and reported in accordance with ISO 9296 (ECMA 109).                                          |  |  |
|                      | • Idle:                                                                                                    |  |  |
|                      | - LWAd: 5.3 Bels                                                                                                    |  |  |
|                      | <ul><li>LpAm: 38.1 dBA</li></ul>                                                                                                    |  |  |
|                      | Operating:                                                                                                    |  |  |
|                      | - LWAd: 6.3 Bels                                                                                                    |  |  |
|                      | - LpAm: 48.2 dBA                                                                                                    |  |  |
|                      | NOTE  The noise generated during operation varies depending on the server configuration, load, and ambient temperature.                                                                                                    |  |  |

#### **◯** NOTE

SSDs and HDDs (including NL-SAS, SAS, and SATA) cannot be preserved for a long time in the power-off state. Data may be lost or faults may occur if the preservation duration exceeds the specified maximum duration. When drives are preserved under the storage temperature and humidity specified in the preceding table, the following preservation time is recommended:

- Maximum preservation duration of SSDs:
  - 12 months in power-off state without data stored
  - 3 months in power-off state with data stored
- Maximum preservation duration of HDDs:
  - 6 months in unpacked/packed and powered-off state
- The maximum preservation duration is determined according to the preservation specifications provided by drive vendors. For details, see the manuals provided by drive vendors.

# **6.3 Physical Specifications**

Table 6-3 Physical specifications

| Item                   | Description                                                                      |  |  |
|------------------------|----------------------------------------------------------------------------------|--|--|
| Dimensions (H x W x D) | 86.1 mm x 447 mm x 748 mm (3.39 in. x 17.60 in. x 29.45 in.)                     |  |  |
|                        | Figure 6-1 Physical dimensions                                                   |  |  |
|                        | Figure 6-1 Physical dimensions                                                   |  |  |
|                        | NOTE See Figure 6-1 for methods in measuring physical dimensions of the chassis. |  |  |

| Item                                | Description                                                                                                    |  |  |
|-------------------------------------|----------------------------------------------------------------------------------------------------|--|--|
| Installation dimension requirements | Requirements for cabinet installation:     19-inch standard cabinet compliant with the     International Electrotechnical Commission (IEC) 297     standard     Cabinet width: 482.6 mm (19.00 in.)     Cabinet depth ≥ 900 mm (35.43 in.) |  |  |
|                                     | <ul> <li>Requirements for guide rail installation:</li> <li>L-shaped guide rails: apply only to our company's cabinets.</li> </ul>                                                                                                    |  |  |
|                                     | <ul> <li>Adjustable L-shaped guide rail: apply to cabinets<br/>with a distance of 543.5 mm to 848.5 mm (21.40<br/>in. to 33.41 in.) between the front and rear<br/>mounting bars.</li> </ul>                                               |  |  |
|                                     | <ul> <li>Ball bearing rail kit: applies to cabinets with a<br/>distance of 610 mm to 914 mm (24.02 in. to 35.98<br/>in.) between the front and rear mounting bars.</li> </ul>                                                              |  |  |
| Fully equipped weight               | Net weight:                                                                                                    |  |  |
|                                     | <ul> <li>Maximum weight for server with 8 x 2.5" drives: 28 kg (61.73 lb)</li> </ul>                                                                                                    |  |  |
|                                     | <ul> <li>Maximum weight for server with 24 x 2.5" drives:</li> <li>30 kg (66.14 lb)</li> </ul>                                                                                                    |  |  |
|                                     | <ul> <li>Maximum weight for server with 25 x 2.5" drives:</li> <li>31 kg (68.34 lb)</li> </ul>                                                                                                    |  |  |
|                                     | Packaging materials: 5 kg (11.02 lb)                                                                                                    |  |  |
| Energy consumption                  | The power consumption parameters vary with server configurations, including the configurations complying with energy-related products (ErP) requirements. Use the <b>Power Calculator</b> to obtain specific information.                  |  |  |

# Software and Hardware Compatibility

Use the **Compatibility Checker** to obtain information about the operating systems and hardware supported.

#### NOTICE

- If incompatible components are used, the device may be abnormal. This fault is beyond the scope of technical support and warranty.
- The performance of servers is closely related to application software, basic middleware software, and hardware. The slight differences of the application software, middleware basic software, and hardware may cause performance inconsistency between the application layer and test software layer.
  - If the customer has requirements on the performance of specific application software, contact sales personnel to apply for POC tests in the pre-sales phase to determine detailed software and hardware configurations.
  - If the customer has requirements on hardware performance consistency, specify the specific configuration requirements (for example, specific drive models, RAID controller cards, or firmware versions) in the pre-sales phase.

# 8 Safety Instructions

- 8.1 Security
- 8.2 Maintenance and Warranty

## 8.1 Security

#### **General Statement**

- Comply with local laws and regulations when installing devices. These Safety Instructions are only a supplement.
- The "DANGER", "WARNING", and "CAUTION" information in this document does not represent all the safety instructions, but supplements to the safety instructions.
- Observe all safety instructions provided on the device labels when installing hardware. Follow them in conjunction with these Safety Instructions.
- Only qualified personnel are allowed to perform special tasks, such as performing high-voltage operations and driving a forklift.

#### **MARNING**

If this device works in a residential environment, the wireless interference may be generated.

#### **Human Safety**

- This equipment is not suitable for use in places where children may be present.
- Only certified or authorized personnel are allowed to install the device.
- Discontinue any dangerous operations and take protective measures. Report anything that could cause personal injury or device damage to a project supervisor.
- Do not move devices or install racks and power cables in hazardous weather conditions.

- Do not carry the weight that is over the maximum load per person allowed by local laws or regulations. Before moving or installing equipment, check the maximum equipment weight and arrange required personnel.
- Wear clean protective gloves, ESD clothing, a protective hat, and protective shoes, as shown in **Figure 8-1**.

Figure 8-1 Safety work wear

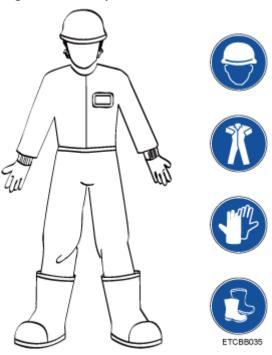

 Before touching a device, wear ESD clothing and gloves (or wrist strap), and remove any conductive objects (such as watches and jewelry). Figure 8-2 shows conductive objects that must be removed before you touch a device.

Figure 8-2 Removing conductive objects

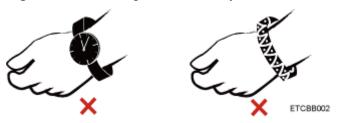

Figure 8-3 shows how to wear an ESD wrist strap.

- a. Put your hands into the ESD wrist strap.
- b. Tighten the strap buckle and ensure that the ESD wrist strap is in contact with your skin.
- c. Insert the ground terminal attached to the ESD wrist strap into the jack on the grounded rack or chassis.

Figure 8-3 Wearing an ESD wrist strap

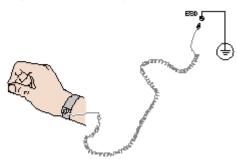

- Exercise caution when using tools.
- If the installation position of the device is higher than the shoulders of the
  installation personnel, use a vehicle such as a lift to facilitate installation. Prevent
  the equipment from falling down and causing personal injury or damage to the
  equipment.
- The equipment is powered by high-voltage power sources. Direct or indirect contact (especially through damp objects) with high-voltage power sources may result in serious injury or death.
- Ground the equipment before powering it on. Otherwise, personal injury may be caused by high electricity leakage.
- When a ladder is used, ensure that another person holds the ladder steady to prevent accidents.
- When connecting, testing, or replacing an optical cable, do not look into the optical port without eye protection.

#### **Equipment Safety**

- Use the recommended power cables at all times.
- Use power cables only for dedicated servers. Do not use them for other devices.
- Before operating equipment, wear ESD clothes and gloves to prevent electrostatic-sensitive devices from being damaged by ESD.
- When moving a device, hold the bottom of the device. Do not hold the handles of the installed modules, such as the PSUs, fan modules, drives, and the mainboard. Handle the equipment with care.
- Exercise caution when using tools that could cause personal injury.
- If the device is configured with active and standby PSUs, connect power cables
  of active and standby PSUs to different power distribution units (PDUs) to
  ensure reliable system operating.
- Ground the equipment before powering it on.

#### **Transportation Precautions**

Improper transportation may damage equipment. Contact the manufacturer for precautions before attempting transportation.

Transportation precautions include but are not limited to:

• The logistics company engaged to transport the device must be reliable and comply with international standards for transporting electronics. Ensure that the

equipment being transported is always kept upright. Take necessary precautions to prevent collisions, corrosion, package damage, damp conditions and pollution.

- Transport the equipment in its original packaging.
- If the original packaging is unavailable, package heavy, bulky parts (such as chassis and blades) and fragile parts (such as PCIe GPUs and SSDs) separately.

#### □ NOTE

Use **Compatibility Checker** to obtain information abut the components supported by a node or server.

Power off all devices before transportation.

#### Maximum Weight Carried by a Person

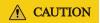

To reduce the risk of personal injury, comply with local regulations with regard to the maximum weight one person is permitted to carry.

**Table 8-1** lists the maximum weight one person is permitted to carry as stipulated by a number of organizations.

Table 8-1 Maximum weight carried per person

| Organization                                                  | Weight (kg/lb) |
|---------------------------------------------------------------|----------------|
| European Committee for Standardization (CEN)                  | 25/55.13       |
| International Organization for Standardization (ISO)          | 25/55.13       |
| National Institute for Occupational Safety and Health (NIOSH) | 23/50.72       |
| Health and Safety Executive (HSE)                             | 25/55.13       |

For more information about safety instructions, see **Server Safety Information**.

# 8.2 Maintenance and Warranty

For details about the maintenance policy, visit **Customer Support Service**.

For details about the warranty policy, visit **Warranty**.

# 9 System Management

The server uses the next-generation Intelligent Baseboard Management Controller (iBMC) to implement remote server management. The iBMC complies with IPMI 2.0 and provides highly reliable hardware monitoring and management.

#### **Features**

The iBMC supports the following features and protocols:

- KVM and text console redirection
- Remote virtual media
- IPMI
- SNMP
- Common information model (CIM)
- Redfish
- Browser-based login

#### **Specifications**

Table 9-1 iBMC specifications

| Specifications       | Description                                                                      |  |
|----------------------|----------------------------------------------------------------------------------|--|
| Management interface | Integrates with any standard management system through the following interfaces: |  |
|                      | • IPMI                                                                           |  |
|                      | • CLI                                                                            |  |
|                      | • HTTPS                                                                          |  |
|                      | • SNMP                                                                           |  |
|                      | Redfish                                                                          |  |
| Fault Detection      | Detects and accurately locates faults in a field replaceable unit (FRU).         |  |

| Specifications                                   | Description                                                                                                    |  |
|--------------------------------------------------|----------------------------------------------------------------------------------------------------|--|
| System watchdog                                  | Supports BIOS POST, OS watchdog, and automatic system reset after fault timeout. Users can enable or disable these features individually.                                                                      |  |
| Setting of boot device                           | Supports out-of-band configuration for the boot device.                                                                                                    |  |
| Alarm management                                 | Supports alarm management and reports alarms using the SNMP trap, SMTP, and syslog service to ensure 24/7 operating.                                                                                           |  |
| Integrated virtual KVM                           | Provides remote maintenance measures and VNC service for troubleshooting.                                                                                                    |  |
| Integrated virtual media                         | Virtualizes local media devices, images, USB keys, and folders into media devices on a remote server, simplifying OS installation. (The virtual DVD-ROM drive supports a maximum transmission rate of 8 MB/s.) |  |
| WebUI                                            | Provides a user-friendly graphical user interface (GUI), which simplifies users' configuration and query operations.                                                                                           |  |
| Fault reproduction                               | Reproduces faults to facilitate fault diagnosis.                                                                                                    |  |
| Screen snapshots and videos                      | Allows users to view screenshots and videos without login, facilitating routine preventive maintenance inspection (PMI).                                                                                       |  |
| Black Box                                        | Allows users to enable or disable the black box function and download black box data.                                                                                                    |  |
| DNS/LDAP                                         | Supports domain management and directory services, which significantly simplify network and configuration management.                                                                                          |  |
| Dual-image backup                                | Allows a boot from the backup image when the active software crashes.                                                                                                    |  |
| Device asset management                          | Provides intelligent asset management, supporting unified management and stocktaking of assets in use.                                                                                                    |  |
| Intelligent power management                     | Uses the power capping technology to increase deployment density, and uses dynamic energy saving to lower operating expenses.                                                                                  |  |
| IPv6                                             | Supports IPv6 to help build an all-IPv6 environment.                                                                                                    |  |
| Network Controller<br>Sideband Interface (NC-SI) | Supports NC-SI, allowing access to the iBMC through the service network port.                                                                                                    |  |

# 10 Certifications

| Country/Region | Certification         | Standards                          |  |  |
|----------------|-----------------------|------------------------------------|--|--|
| Europe         | WEEE                  | 2012/19/EU                         |  |  |
| Europe         | REACH                 | EC NO. 1907/2006                   |  |  |
| Europe         | CE                    | Safety:                            |  |  |
|                |                       | EN 62368-1:2014+A11:2017           |  |  |
|                |                       | EMC:                               |  |  |
|                |                       | EN 55032:2015+A11:2020             |  |  |
|                |                       | CISPR 32:2015+A1:2019              |  |  |
|                |                       | EN IEC 61000-3-2:2019+A1:2021      |  |  |
|                |                       | EN 61000-3-3:2013+A1:2019          |  |  |
|                |                       | EN 55035:2017+A11:2020             |  |  |
|                |                       | CISPR 35:2016                      |  |  |
|                | EN 55024:2010+A1:2015 |                                    |  |  |
|                | CISPR 24:2010+A1:2015 |                                    |  |  |
|                |                       | ETSI EN 300 386 V1.6.1:2012        |  |  |
|                |                       | ETSI EN 300 386 V2.1.1:2016        |  |  |
|                |                       | RoHS:                              |  |  |
|                |                       | EN IEC 63000:2018                  |  |  |
|                |                       | ErP:                               |  |  |
|                |                       | Commission Regulation(EU) 424/2019 |  |  |
| Russia         | EAC&GOST              | ГОСТ CISPR 32-2015                 |  |  |
|                |                       | ГОСТ CISPR 24-2013                 |  |  |
|                |                       | ГОСТ 30804 3.2-2013                |  |  |
|                |                       | ГОСТ 30804 3.3-2013                |  |  |
|                |                       | ГОСТ 15150-69                      |  |  |

| Country/Region | Certification | Standards                          |  |
|----------------|---------------|------------------------------------|--|
| UK             | UKCA          | Safety:                            |  |
|                |               | EN 62368-1:2014+A11:2017           |  |
|                |               | EMC:                               |  |
|                |               | EN 55032:2015+A11:2020             |  |
|                |               | CISPR 32:2015+A1:2019              |  |
|                |               | EN IEC 61000-3-2:2019+A1:2021      |  |
|                |               | EN 61000-3-3:2013+A1:2019          |  |
|                |               | EN 55035:2017+A11:2020             |  |
|                |               | CISPR 35:2016                      |  |
|                |               | EN 55024:2010+A1:2015              |  |
|                |               | CISPR 24:2010+A1:2015              |  |
|                |               | ETSI EN 300 386 V1.6.1:2012        |  |
|                |               | ETSI EN 300 386 V2.1.1:2016        |  |
|                |               | RoHS:                              |  |
|                |               | BS EN IEC 63000:2018               |  |
|                |               | ErP:                               |  |
|                |               | Commission Regulation(EU) 424/2019 |  |
| China          | ccc           | GB 17625.1-2022                    |  |
|                |               | GB 4943.1-2022                     |  |
|                |               | GB/T 9254.1-2021 (Class A)         |  |
| China          | RoHS          | SJ/T-11364                         |  |
|                |               | GB/T 26572                         |  |
| Japan          | VCCI          | VCCI 32-1                          |  |
| Global         | СВ            | IEC 62368-1:2014                   |  |

# 1 1 Waste Product Recycling

If product users need product recycling service provided by xFusion after products are scrapped, contact technical support for services.

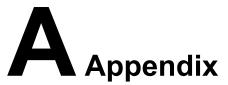

### A.1 Chassis Label

**◯** NOTE

The label information and location are for reference only. For details, see the actual product.

# A.1.1 On the Front Top

Figure A-1 Chassis head label

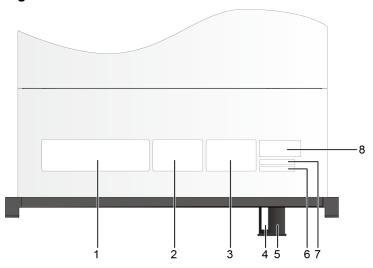

| 1 | Nameplate        | 2 | Certificate                           |
|---|------------------|---|---------------------------------------|
| 3 | Quick access tag | 4 | SN                                    |
|   |                  |   | NOTE For details, see A.2 Product SN. |

| 5 | Slide-out label plate                                                                                  | 6 | SN                                                                                                    |
|---|----------------------------------------------------------------------------------------------------|---|----------------------------------------------------------------------------------------------------|
|   | NOTE The label locations vary with server models or configurations. For details, see 5.1.1 Appearance. |   | NOTE For details, see A.2 Product SN.                                                                          |
| 7 | Reserved space for custom label                                                                        | 8 | Pressure-proof label  NOTE  This label indicates that do not place any objects on top of a rackmounted device. |

### A.1.1.1 Nameplate

Figure A-2 Nameplate example

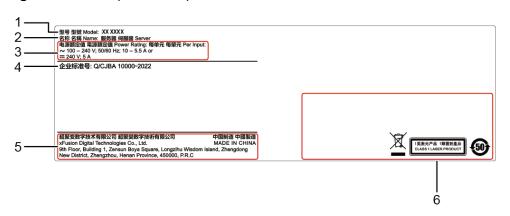

Table A-1 Nameplate description

| No. | Description                             |
|-----|-----------------------------------------|
| 1   | Server Model                            |
|     | For details, see <b>A.4 Nameplate</b> . |
| 2   | Device names                            |
| 3   | Power Supply Requirements               |
| 4   | Enterprise Standard No.                 |
| 5   | Vendor Information                      |
| 6   | Authentication ID                       |

#### A.1.1.2 Certificate

Figure A-3 Sample certificate

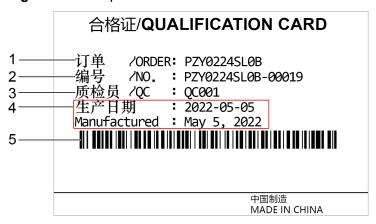

Table A-2 Certificate description

| No. | Description                                           |
|-----|-------------------------------------------------------|
| 1   | Order                                                 |
| 2   | No.  NOTE  For details, see Figure A-4 and Table A-3. |
| 3   | QC inspector                                          |
| 4   | Production date                                       |
| 5   | No. Barcode                                           |

Figure A-4 Sample certificate No.

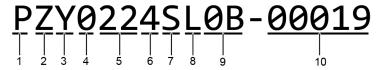

Table A-3 Certificate No. Description

| No. | Description                                            |
|-----|--------------------------------------------------------|
| 1   | The value for this digit is <b>P</b> , which is fixed. |
| 2   | The value for this digit is <b>Z</b> , which is fixed. |
| 3   | Y: indicates a server.                                 |
|     | B: indicates a semi-finished server.                   |
|     | N: indicates a spare part.                             |

| No. | Description                                                                                                    |
|-----|----------------------------------------------------------------------------------------------------|
| 4   | The value is <b>0</b> . This digit is a reserved digit.                                                                                                    |
| 5   | Indicates the year (two digits).                                                                                                    |
| 6   | Indicates the month (one digit).  • Digits 1 to 9 indicate January to September, respectively.  • Letters A to C indicate October to December, respectively.                                                                                              |
| 7   | <ul> <li>Indicates the day (one digit).</li> <li>Digits 1 to 9 indicate the 1st to 9th</li> <li>Letters A to H indicate the 10th to 17th.</li> <li>Letters J to N indicate the 18th to 22nd.</li> <li>Letters P to Y indicate the 23rd to 31st</li> </ul> |
| 8   | Indicates the hour (one digit).  Digits 0 to 9 indicate 0:00 to 9:00.  Letters A to H indicate 10:00 to 17:00.  Letters J to N indicate 18:00 to 22:00.  Letters P to Q indicate 23:00 to 24:00.                                                          |
| 9   | Indicates the serial number (two digits).                                                                                                    |
| 10  | Indicates the manufacturing serial number (five digits).                                                                                                    |

### A.1.1.3 Sample Quick Access Tags

Figure A-5 Sample quick access tags

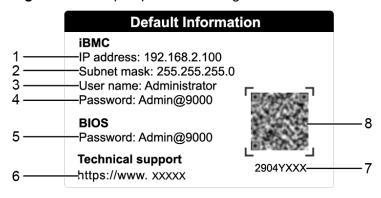

Table A-4 Quick access tab description

| No. | Description                                     |
|-----|-------------------------------------------------|
| 1   | IP address of the iBMC management network port  |
| 2   | Subnet mask of the iBMC management network port |

| No. | Description                                                  |
|-----|--------------------------------------------------------------|
| 3   | Default iBMC user name                                       |
| 4   | Default iBMC password                                        |
| 5   | Default BIOS password                                        |
| 6   | Technical support website                                    |
| 7   | P/N Code                                                     |
| 8   | QR Code                                                      |
|     | NOTE Scan the QR code to obtain technical support resources. |

#### A.1.2 Chassis Tail Label

Figure A-6 Chassis tail label

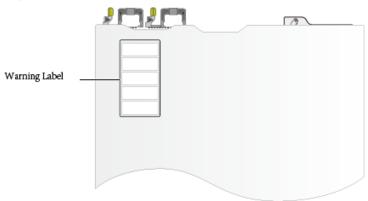

**◯** NOTE

For details about the warning label, see **Server Safety Information**.

# A.1.3 Chassis Internal Label

Figure A-7 Chassis internal label

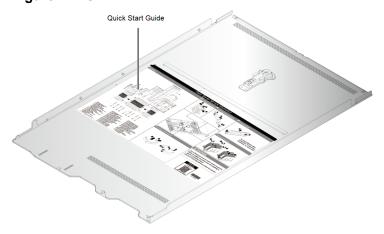

#### **◯** NOTE

- The quick guide is located on the inside of the chassis cover. It describes how to remove
  the mainboard components, important components of the chassis, precautions, and QR
  codes of technical resources. The pictures are for reference only. For details, see the
  actual product.
- The quick guide is optional. For details, see the actual product.

#### A.2 Product SN

The serial number (SN) on the slide-out label plate uniquely identifies a device. The SN is required when you contact technical support. **Figure A-8** and **Figure A-9** show the SN formats.

• SN example 1

Figure A-8 SN example 1

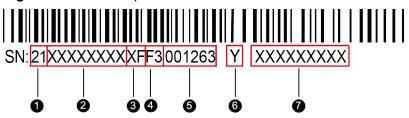

• SN example 2

Figure A-9 SN example 2

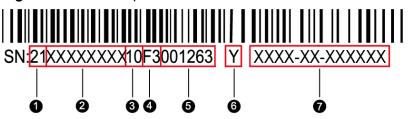

Table A-5 SN example description

| No. | Description                                                              |
|-----|--------------------------------------------------------------------------|
| 1   | ESN ID (two characters), which can only be 21.                           |
| 2   | Material ID (eight characters), that is, the processing code.            |
| 3   | Vendor code (two characters), that is, the code of the processing place. |

| No. | Description                                                                                                    |  |
|-----|----------------------------------------------------------------------------------------------------|--|
| 4   | Year and month (two characters).                                                                                                    |  |
|     | The first character indicates the year.                                                                                                    |  |
|     | <ul> <li>Digits 1 to 9 indicate years 2001 to 2009, respectively.</li> </ul>                                                                          |  |
|     | <ul> <li>Letters A to H indicate years 2010 to 2017, respectively.</li> </ul>                                                                         |  |
|     | <ul> <li>Letters J to N indicate years 2018 to 2022, respectively.</li> </ul>                                                                         |  |
|     | <ul> <li>Letters P to Y indicate years 2023 to 2032, respectively.</li> </ul>                                                                         |  |
|     | NOTE The years from 2010 are represented by upper-case letters excluding I, O, and Z because the three letters are similar to the digits 1, 0, and 2. |  |
|     | The second character indicates the month.                                                                                                    |  |
|     | <ul> <li>Digits 1 to 9 indicate January to September, respectively.</li> </ul>                                                                        |  |
|     | <ul> <li>Letters A to C indicate October to December, respectively.</li> </ul>                                                                        |  |
| 5   | Serial number (six digits).                                                                                                    |  |
| 6   | RoHS compliance (one character). <b>Y</b> indicates RoHS compliant.                                                                                   |  |
| 7   | Internal model (product name) of the board. The model format varies according to the actual situation.                                                |  |

# **A.3 Operating Temperature Limitations**

**Table A-6** Operating temperature limitations

| Configuratio<br>n                            | Max. 30°C<br>(86°F)   | Max. 35°C<br>(95°F)   | Max. 40°C<br>(104°F)                                     | Max. 45°C<br>(113°F)                                            |
|----------------------------------------------|-----------------------|-----------------------|----------------------------------------------------------|-----------------------------------------------------------------|
| 8 x 2.5" SAS/<br>SATA drive<br>configuration | All options supported | All options supported | Options<br>supported:<br>processors<br>of up to<br>165 W | Options<br>supported:<br>processors<br>of up to<br>140 W        |
|                                              |                       |                       | Options not<br>supported:<br>GPU cards                   | <ul><li>Options not supported:</li><li>PCle SSD cards</li></ul> |
|                                              |                       |                       |                                                          | <ul><li>NVMe drives</li></ul>                                   |
|                                              |                       |                       |                                                          | – GPU<br>cards                                                  |

| Configuratio<br>n                                                 | Max. 30°C<br>(86°F)                                      | Max. 35°C<br>(95°F)   | Max. 40°C<br>(104°F)                                                                                                    | Max. 45°C<br>(113°F) |
|-------------------------------------------------------------------|----------------------------------------------------------|-----------------------|----------------------------------------------------------------------------------------------------|----------------------|
| 24 x 2.5" SAS/<br>SATA drive<br>configuration                     | All options supported                                    | All options supported | Options supported: processors of up to 165 W     Options not supported:     PCle SSD cards     NVMe SSDs     GPU                                                                        | Not<br>supported     |
| 24 x 2.5" (16 x<br>SAS/SATA + 8<br>x NVMe) drive<br>configuration | All options supported                                    | All options supported | cards  Options supported: processors of up to 140 W  Options not supported: PCle SSD cards NVMe drives GPU cards                                                                        | Not supported        |
| 24 x 2.5"<br>NVMe drive<br>configuration                          | Options<br>supported:<br>processors<br>of up to<br>165 W | Not<br>supported      | Not<br>supported                                                                                                    | Not<br>supported     |
| 25 x 2.5" SAS/<br>SATA drive<br>configuration                     | All options supported                                    | All options supported | <ul> <li>Options<br/>supported:<br/>processors<br/>of up to<br/>165 W</li> <li>Options not<br/>supported:<br/>PCIe SSD<br/>cards</li> <li>NVMe<br/>drives</li> <li>GPU cards</li> </ul> | Not<br>supported     |

#### **◯** NOTE

- If a single fan is faulty, the maximum operating temperature is 5°C (9°F) lower than the rated value.
- If P4/T4 GPU cards are configured:
  - All configurations except 24 x 2.5" NVMe drive configuration are supported.
  - If a P4/T4 GPU card is installed in slot 5 or 10, the maximum operating temperature supported is 30°C (86°F).
  - If a P4/T4 GPU card is installed in slot 1, the maximum operating temperature supported is 35°C (95°F).

# A.4 Nameplate

| Certified Model                                    | Usage Restrictions |
|----------------------------------------------------|--------------------|
| H24H-05                                            | Global             |
| 2488H V5                                           | Global             |
| Note: The nameplate depends on the actual product. |                    |

#### A.5 RAS Features

The server supports a variety of Reliability, Availability, and Serviceability (RAS) features. You can configure these features for better performance.

For details about how to configure these features, see the **Server Purley Platform BIOS Parameter Reference**.

Table A-7 Supported RAS features

| Module | Feature                                  | Description                                                                                             |
|--------|------------------------------------------|----------------------------------------------------------------------------------------------------|
| CPU    | Corrected Machine Check Interrupt (CMCI) | Corrects error-triggered interrupts.                                                                    |
| Memory | Failed DIMM Isolation                    | Identifies faulty DIMMs to facilitate isolation and replacement of the faulty DIMMs.                    |
|        | Memory Thermal Throttling                | Automatically adjusts the memory temperature to prevent the memory from being damaged due to overheat.  |
|        | Rank Sparing                             | Uses some memory ranks for backup to prevent the system from breaking down due to uncorrectable errors. |
|        | Memory Address Parity<br>Protection      | Detects memory command and address errors.                                                              |

| Module | Feature                                        | Description                                                                                                    |
|--------|------------------------------------------------|----------------------------------------------------------------------------------------------------|
|        | Memory Demand and<br>Patrol Scrubbing          | Corrects correctable errors upon detection. If these errors are not corrected in a timely manner, uncorrectable errors may occur.                                                                                                    |
|        | Memory Mirroring                               | Provides high reliability for the system via mirroring.                                                                                                    |
|        | Single Device Data<br>Correction (SDDC)        | Corrects single-chip multi-bit errors to improve memory reliability.                                                                                                    |
|        | Device Tagging                                 | Degrades and rectifies memory faults to improve memory availability.                                                                                                    |
|        | Data Scrambling                                | Optimizes data flow distribution to reduce the error probability and improve memory data flow reliability and address error detection.                                                                                                    |
| PCle   | PCIe Advanced Error<br>Reporting               | Provides a PCIe advanced error reporting mechanism to improve server serviceability.                                                                                                    |
| UPI    | Intel UPI Link Level Retry                     | Provides a retry mechanism to improve the reliability of UPI links.                                                                                                    |
|        | Intel UPI Protocol<br>Protection via CRC       | Provides cyclic redundancy check (CRC) protection for UPI data packets to improve system reliability.                                                                                                    |
| System | Core Disable For FRB<br>(Fault Resilient Boot) | Isolates a faulty CPU core during startup to improve system reliability and availability.                                                                                                    |
|        | Corrupt Data Containment<br>Mode               | Marks the memory storage unit when a data error occurs to limit the impact on the running program and improve system reliability.                                                                                                    |
|        | Socket disable for FRB (Fault Resilient Boot)  | Isolates a faulty socket during the BIOS startup process to improve system reliability.                                                                                                    |
|        | Architected Error Records                      | With the features such as eMCA, the BIOS collects error information recorded in hardware registers in compliance with UEFI specifications, notifies the OS through the APEI interface of the ACPI, and locates the error unit, improving system availability. |
|        | Error Injection Support                        | Implements fault injection to verify RAS features.                                                                                                    |

| Module | Feature                                             | Description                                                                                                    |
|--------|-----------------------------------------------------|----------------------------------------------------------------------------------------------------|
|        | Machine Check<br>Architecture (MCA)                 | Provides a software repair function to rectify uncorrectable errors to improve system availability.                                                                                                    |
|        | Enhanced Machine Check<br>Architecture (eMCA): Gen2 | Improves system availability.                                                                                                    |
|        | OOB access to MCA registers                         | The out-of-band system can access MCA registers through the PECI. When a fatal error occurs in the system, the out-of-band system can collect onsite data to facilitate subsequent fault analysis and locating and improve system serviceability. |
|        | BIOS Abstraction Layer for Error Handling           | The BIOS processes errors and reports error information to the OS based on specifications, improving system serviceability.                                                                                                    |
|        | BIOS-based Predictive<br>Failure Analysis (PFA)     | The OS takes the lead. The BIOS provides information about physical memory error units. The OS tracks, predicts, and handles the errors.                                                                                                    |

# A.6 Sensor List

| Sensor        | Description             | Component                                                |
|---------------|-------------------------|----------------------------------------------------------|
| Inlet Temp    | Air inlet temperature   | Left mounting ear                                        |
| Outlet Temp   | Air outlet temperature  | Component in position U60 on the mainboard.              |
| PCH Temp      | PCH bridge temperature  | Component in position U4014 on the mainboard.            |
| CPUN Core Rem | CPU core temperature    | CPU. N indicates the                                     |
| CPUN DTS      | CPU DTS value           | CPU number. The value ranges from <b>1</b> to <b>4</b> . |
| CpuN Margin   | CPU1 Margin temperature |                                                          |
| CPUN Prochot  | CPU Prochot             |                                                          |

| Sensor                 | Description          | Component                                                                                                    |
|------------------------|----------------------|----------------------------------------------------------------------------------------------------|
| CPUN VDDQ Temp         | CPU VDDQ temperature | CPU 1: Components in positions U4333 and U4339 on the mainboard. CPU 2: Components in positions U4443 and U4447 on the mainboard. CPU 3: Components in positions U4351 and U4408 on the mainboard. CPU 4: Components in positions U4411 and U4414 on the mainboard. <i>N</i> indicates the CPU number. The value ranges from 1 to 4. |
| CPUN VRD Temp          | CPU VRD temperature  | CPU 1: Component in position U4316 on the mainboard. CPU 2: Component in position U4430 on the mainboard. CPU 3: Component in position U4370 on the mainboard. CPU 4: Component in position U4401 on the mainboard.  N indicates the CPU number. The value ranges from 1 to 4.                                                       |
| CPUN MEM Temp          | CPU DIMM temperature | DIMMs of CPUN. N indicates the CPU number. The value ranges from 1 to 4.                                                                                                    |
| SSD Disk <i>N</i> Temp | SSD temperature      | SSD. <i>N</i> indicates the physical drive slot number.                                                                                                    |
| FANN F Speed           | Fan speed sensor     | Fan module. <i>N</i> indicates                                                                                                    |
| FANN R Speed           |                      | the fan module ID. The value ranges from <b>1</b> to <b>4</b> .                                                                                                    |
| Power                  | Server input power   | Total PSU power.                                                                                                    |
| Power <i>N</i>         | PSU input power      | PSU. <i>N</i> indicates the PSU number. The value is <b>1</b> or <b>2</b> .                                                                                                    |

| Sensor          | Description                                                                   | Component                                                                                                |
|-----------------|-------------------------------------------------------------------------------|----------------------------------------------------------------------------------------------------|
| CPUN Status     | CPU status                                                                    | CPU. <i>N</i> indicates the CPU number. The value ranges from <b>1</b> to <b>4</b> .                     |
| CPUN Memory     | DIMM status                                                                   | DIMMs of CPU <i>N</i> . <i>N</i> indicates the DIMM number. The value ranges from <b>1</b> to <b>4</b> . |
| PSN Fan Status  | PSU fan status                                                                | PSU. <i>N</i> indicates the PSU number. The value is <b>1</b> or <b>2</b> .                              |
| PSN Temp Status | PSU presence                                                                  |                                                                                                    |
| PSN Status      | PSU status                                                                    |                                                                                                    |
| Power Button    | Power button status                                                           | Right mounting ear                                                                                       |
| UID Button      | UID button status                                                             |                                                                                                    |
| DISKN           | Drive status                                                                  | Drive. <i>N</i> indicates the physical drive slot number.                                                |
| FANN F Presence | Fan presence                                                                  | Fan module. <i>N</i> indicates the fan module ID. The value ranges from <b>1</b> to <b>4</b> .           |
| FANN R Presence |                                                                               |                                                                                                    |
| FANN F Status   | Fan status                                                                    |                                                                                                    |
| FANN R Status   |                                                                               |                                                                                                    |
| RTC Battery     | RTC battery status. An alarm is generated when the voltage is lower than 1 V. | CMOS battery                                                                                             |
| DIMMN           | DIMM status                                                                   | DIMM. <i>N</i> indicates the DIMM slot number.                                                           |
| PCH Status      | PCH chip fault diagnosis health status                                        | Component in position U4014 on the mainboard.                                                            |
| LCD Presence    | LCD presence                                                                  | LCD                                                                                                    |
| LCD Status      | LCD health status                                                             |                                                                                                    |
| PS Redundancy   | Redundancy failure due to PSU removal                                         | PSU. <i>N</i> indicates the PSU number. The value is <b>1</b> or <b>2</b> .                              |
| PSN Inlet Temp  | PSU air inlet temperature                                                     |                                                                                                    |
| SYS 3.3V        | Mainboard 3.3 V voltage                                                       | N/A                                                                                                    |
| SYS 5V          | Mainboard 5.0 V voltage                                                       | N indicates the number of the component.                                                                 |

| Sensor         | Description                                                                                                    | Component |
|----------------|----------------------------------------------------------------------------------------------------|-----------|
| SYS 12V_1      | Mainboard 12.0 V voltage<br>(the first output 12 V<br>voltage detection for soft-<br>start (CPU1 +PCle Slot))                  |           |
| SYS 12V_2      | Mainboard 12.0 V voltage<br>(the second output 12 V<br>voltage detection for soft-<br>start (CPU2 + CPU3))                     |           |
| SYS 12V_3      | Mainboard 12.0 V voltage<br>(the third output 12 V<br>voltage detection for soft-<br>start (CPU4 + fan<br>module))             |           |
| SYS 12V_4      | Mainboard 12.0 V voltage<br>(the fourth output 12 V<br>output voltage detection<br>for soft-start (drive<br>backplane module)) |           |
| SYS 12V_5      | Mainboard 12.0 V voltage<br>(the fourth output 12 V<br>output voltage detection<br>for soft-start (drive<br>backplane module)) |           |
| Standby 5V     | Mainboard standby 5.0 V voltage                                                                                                |           |
| Standby 3.3V   | Mainboard standby 3.3 V voltage                                                                                                |           |
| Standby 1.8V   | Mainboard standby 1.8 V voltage                                                                                                |           |
| Standby 1.5V   | Mainboard standby 1.5 V voltage                                                                                                |           |
| CPUN VCore     | 1.8 V CPU voltage                                                                                                    |           |
| CPUN DDR VDDQ  | CPU DIMM voltage                                                                                                    |           |
| CPUN DDR VDDQ2 |                                                                                                    |           |
| CPUN VSA       | CPU VSA voltage                                                                                                    |           |
| CPUN VCCIO     | CPU VCCIO voltage                                                                                                    |           |
| PCH VPVNN      | PCH PVNN voltage                                                                                                    |           |
| PCH PRIM 1V05  | PCH 1.05 V voltage                                                                                                    |           |
| SSDN Temp      | SSD temperature                                                                                                    |           |

| Sensor                         | Description                                                             | Component |
|--------------------------------|-------------------------------------------------------------------------|-----------|
| PwrOk Sig. Drop                | Voltage dip status                                                      |           |
| ACPI State                     | ACPI status                                                             |           |
| SysFWProgress                  | Software process and system startup errors                              |           |
| SysRestart                     | System restart causes                                                   |           |
| Boot Error                     | Boot error                                                              |           |
| Watchdog2                      | Watchdog                                                                |           |
| Mngmnt Health                  | Management subsystem health status                                      |           |
| Riser1 Card                    | Entity presence                                                         |           |
| SAS Cable                      | Entity presence                                                         |           |
| PCIe RAIDN Temp                | LSI SAS3508 RAID controller card temperature                            |           |
| PCIe RAIDN Temp                | Avago SAS3004 RAID controller card temperature                          |           |
| M2 Temp(PCleN)                 | Maximum temperature of all M.2 drives of the RAID controller card       |           |
| PCIe Status                    | PCIe status                                                             |           |
| PwrOn TimeOut                  | Power-on timeout                                                        |           |
| PwrCap Status                  | Power capping status                                                    |           |
| HDD Backplane                  | Drive backplane entity presence                                         |           |
| HDD BP Status                  | Drive backplane health status                                           |           |
| PortN Link Down (N 1. 2. 3. 4) | Network port link status                                                |           |
| CPUN UPI Link<br>(N 1. 2. 3.4) | CPU UPI link fault diagnosis health status                              |           |
| System Notice                  | Hot restart reminder and fault diagnosis program information collection |           |

| Sensor           | Description                                             | Component |
|------------------|---------------------------------------------------------|-----------|
| System Error     | System suspension or restart. Check the background logs |           |
| BMC Boot Up      | iBMC startup events                                     |           |
| SEL Status       | SEL full or clearing events                             |           |
| Op. Log Full     | Operation log full or clearing events                   |           |
| Sec. Log Full    | Security log full or clearing events                    |           |
| CPU Usage        | CPU usage                                               |           |
| Memory Usage     | Memory usage                                            |           |
| PCleN Card BBU   | BBU fault or low voltage on a PCle card                 |           |
| BMC Time Hopping | Time hopping                                            |           |
| NTP Sync Failed  | NTP synchronization failure and recovery events         |           |
| Host Loss        | System monitoring software (iBMA) link loss detection   |           |
| GPUN Temp        | GPU temperature                                         |           |
| PCIeN Inlet Temp | PCIe smart card air inlet temperature                   |           |
| PCIeN Cpu Temp   | PCIe smart card CPU temperature                         |           |
| PCIeN OP Temp    | PCIe card optical module temperature                    |           |
| PCIeN NIC Temp   | PCIe card chip temperature                              |           |
| PSN VIN          | Input voltage                                           |           |

# **B** Glossary

#### **B.1 A-E**

Ε

| ejector lever | A part on the panel of a device used to facilitate installation or removal of the device.                                                                                                    |
|---------------|----------------------------------------------------------------------------------------------------|
| Ethernet      | A baseband local area network (LAN) architecture developed by Xerox Corporation by partnering with Intel and DEC. Ethernet uses the Carrier Sense Multiple Access/Collision Detection (CSMA/CD) access method and allows data transfer over various cables at 10 Mbit/s. The Ethernet specification is the basis for the IEEE 802.3 standard. |

# **B.2 F-J**

G

| media Ethernet standards. It is compatible with 10M and 100M Ethernet and complies with IEEE 802.3z standards. |
|----------------------------------------------------------------------------------------------------|
|----------------------------------------------------------------------------------------------------|

Н

| _ | Replacing or adding components without stopping or |
|---|----------------------------------------------------|
|   | shutting down the system.                          |

# **B.3 K-O**

K

| KVM | A hardware device that provides public keyboard, video |
|-----|--------------------------------------------------------|
|     | and mouse (KVM).                                       |

## **B.4 P-T**

Ρ

| panel                                                     | An external component (including but not limited to ejector levers, indicators, and ports) on the front or rear of the server. It seals the front and rear of the chassis to ensure optimal ventilation and electromagnetic compatibility (EMC).                                                                                                    |
|-----------------------------------------------------------|----------------------------------------------------------------------------------------------------|
| Peripheral<br>Component<br>Interconnect Express<br>(PCIe) | A computer bus PCI, which uses the existing PCI programming concepts and communication standards, but builds a faster serial communication system. Intel is the main sponsor for PCIe. PCIe is used only for internal interconnection. A PCI system can be transformed to a PCIe one by modifying the physical layer instead of software. PCIe delivers a faster speed and can replace almost all AGP and PCI buses. |

R

| redundancy                                  | A mechanism that allows a backup device to automatically take over services from a faulty device to ensure uninterrupted running of the system.  |
|---------------------------------------------|----------------------------------------------------------------------------------------------------|
| redundant array of independent disks (RAID) | A storage technology that combines multiple physical drives into a logical unit for the purposes of data redundancy and performance improvement. |

S

| server                    | A special computer that provides services for clients over a network.                       |
|---------------------------|---------------------------------------------------------------------------------------------|
| system event log<br>(SEL) | Event records stored in the system used for subsequent fault diagnosis and system recovery. |

# **B.5 U-Z**

U

| U                               | A unit defined in International Electrotechnical Commission (IEC) 60297-1 to measure the height of a cabinet or chassis. 1 U = 44.45 mm |
|---------------------------------|----------------------------------------------------------------------------------------------------|
| UltraPath<br>Interconnect (UPI) | A point-to-point processor interconnect developed by Intel.                                                                             |

# C Acronyms and Abbreviations

#### **C.1 A-E**

Α

| AC  | alternating current                              |
|-----|--------------------------------------------------|
| AES | Advanced Encryption Standard New Instruction Set |
| ARP | Address Resolution Protocol                      |
| AVX | Advanced Vector Extensions                       |

В

| BBU  | backup battery unit       |
|------|---------------------------|
| BIOS | Basic Input/Output System |

C

| CD  | calendar day             |
|-----|--------------------------|
| CE  | Conformite Europeenne    |
| CIM | Common Information Model |
| CLI | command-line interface   |

#### D

| DC    | direct current                       |
|-------|--------------------------------------|
| DCPMM | DC persistent memory module          |
| DDR3  | Double Data Rate 3                   |
| DDR4  | Double Data Rate 4                   |
| DDDC  | double device data correction        |
| DEMT  | Dynamic Energy Management Technology |
| DIMM  | dual in-line memory module           |
| DRAM  | dynamic random-access memory         |
| DVD   | digital video disc                   |

#### Ε

| ECC  | error checking and correcting              |
|------|--------------------------------------------|
| ECMA | European Computer Manufacturer Association |
| EDB  | Execute Disable Bit                        |
| EN   | European Efficiency                        |
| ERP  | enterprise resource planning               |
| ETS  | European Telecommunication Standards       |

# C.2 F-J

#### F

| FB-DIMM | Fully Buffered DIMM               |
|---------|-----------------------------------|
| FC      | Fiber Channel                     |
| FCC     | Federal Communications Commission |
| FCoE    | Fibre Channel over Ethernet       |
| FTP     | File Transfer Protocol            |

#### G

| GE   | Gigabit Ethernet             |
|------|------------------------------|
| GPIO | General Purpose Input/Output |
| GPU  | graphics processing unit     |

#### Н

| НА    | high availability                  |
|-------|------------------------------------|
| HDD   | hard disk drive                    |
| HPC   | high-performance computing         |
| НТТР  | Hypertext Transfer Protocol        |
| HTTPS | Hypertext Transfer Protocol Secure |

I

| iBMC | intelligent baseboard management controller       |
|------|---------------------------------------------------|
| IC   | Industry Canada                                   |
| ICMP | Internet Control Message Protocol                 |
| IDC  | Internet Data Center                              |
| IEC  | International Electrotechnical Commission         |
| IEEE | Institute of Electrical and Electronics Engineers |
| IGMP | Internet Group Message Protocol                   |
| IOPS | input/output operations per second                |
| IP   | Internet Protocol                                 |
| IPC  | intelligent power capability                      |
| IPMB | Intelligent Platform Management Bus               |
| IPMI | Intelligent Platform Management Interface         |

## C.3 K-O

K

| KVM | keyboard, video, and mouse |
|-----|----------------------------|
|-----|----------------------------|

L

| LC     | Lucent connector                        |
|--------|-----------------------------------------|
| LRDIMM | load-reduced dual in-line memory module |
| LED    | light emitting diode                    |
| LOM    | LAN on motherboard                      |

M

| MAC | media access control         |
|-----|------------------------------|
| ММС | module management controller |

Ν

| NBD   | next business day                     |
|-------|---------------------------------------|
| NC-SI | Network Controller Sideband Interface |

# **C.4 P-T**

Ρ

| PCIe  | Peripheral Component Interconnect Express |
|-------|-------------------------------------------|
| PDU   | power distribution unit                   |
| PHY   | physical layer                            |
| PMBUS | power management bus                      |
| РОК   | power OK                                  |
| PWM   | pulse-width modulation                    |

| PXE | Preboot Execution Environment |
|-----|-------------------------------|
|-----|-------------------------------|

#### Q

| QPI Quick Path Interconnect |  |
|-----------------------------|--|
|-----------------------------|--|

#### R

| RAID  | redundant array of independent disks                                                          |
|-------|-----------------------------------------------------------------------------------------------|
| RAS   | reliability, availability and serviceability                                                  |
| RDIMM | registered dual in-line memory module                                                         |
| REACH | Registration Evaluation and Authorization of Chemicals                                        |
| RJ45  | registered jack 45                                                                            |
| RoHS  | Restriction of the Use of Certain Hazardous Substances in Electrical and Electronic Equipment |

#### S

| SAS    | Serial Attached Small Computer System Interface                 |
|--------|-----------------------------------------------------------------|
| SATA   | Serial Advanced Technology Attachment                           |
| SCM    | supply chain management                                         |
| SDDC   | single device data correction                                   |
| SERDES | serializer/deserializer                                         |
| SGMII  | serial gigabit media independent interface                      |
| SMI    | serial management interface                                     |
| SMTP   | Simple Mail Transfer Protocol                                   |
| SNMP   | Simple Network Management Protocol                              |
| SOL    | serial over LAN                                                 |
| SONCAP | Standards Organization of Nigeria-Conformity Assessment Program |
| SSD    | solid-state drive                                               |
| SSE    | Streaming SIMD Extensions                                       |

Т

| TACH   | tachometer signal                  |
|--------|------------------------------------|
| ТВТ    | Turbo Boost Technology             |
| TCG    | Trusted Computing Group            |
| TCM    | trusted cryptography module        |
| тсо    | total cost of ownership            |
| TDP    | thermal design power               |
| TELNET | Telecommunication Network Protocol |
| TET    | Trusted Execution Technology       |
| TFM    | TransFlash module                  |
| TFTP   | Trivial File Transfer Protocol     |
| TOE    | TCP offload engine                 |
| ТРМ    | trusted platform module            |

# C.5 U-Z

U

| UDIMM | unbuffered dual in-line memory module |
|-------|---------------------------------------|
| UEFI  | Unified Extensible Firmware Interface |
| UID   | unit identification light             |
| UL    | Underwriter Laboratories Inc.         |
| USB   | Universal Serial Bus                  |

V

| VCCI | Voluntary Control Council for Interference by Information Technology Equipment |
|------|--------------------------------------------------------------------------------|
| VGA  | Video Graphics Array                                                           |
| VLAN | virtual local area network                                                     |
| VRD  | voltage regulator-down                                                         |

#### W

| WEEE  | waste electrical and electronic equipment |
|-------|-------------------------------------------|
| WSMAN | Web Service Management                    |